# *Oracle Linux 8.4 as guest os on SUSE Linux Enterprise Server 15 SP3 (x86-64) KVM*

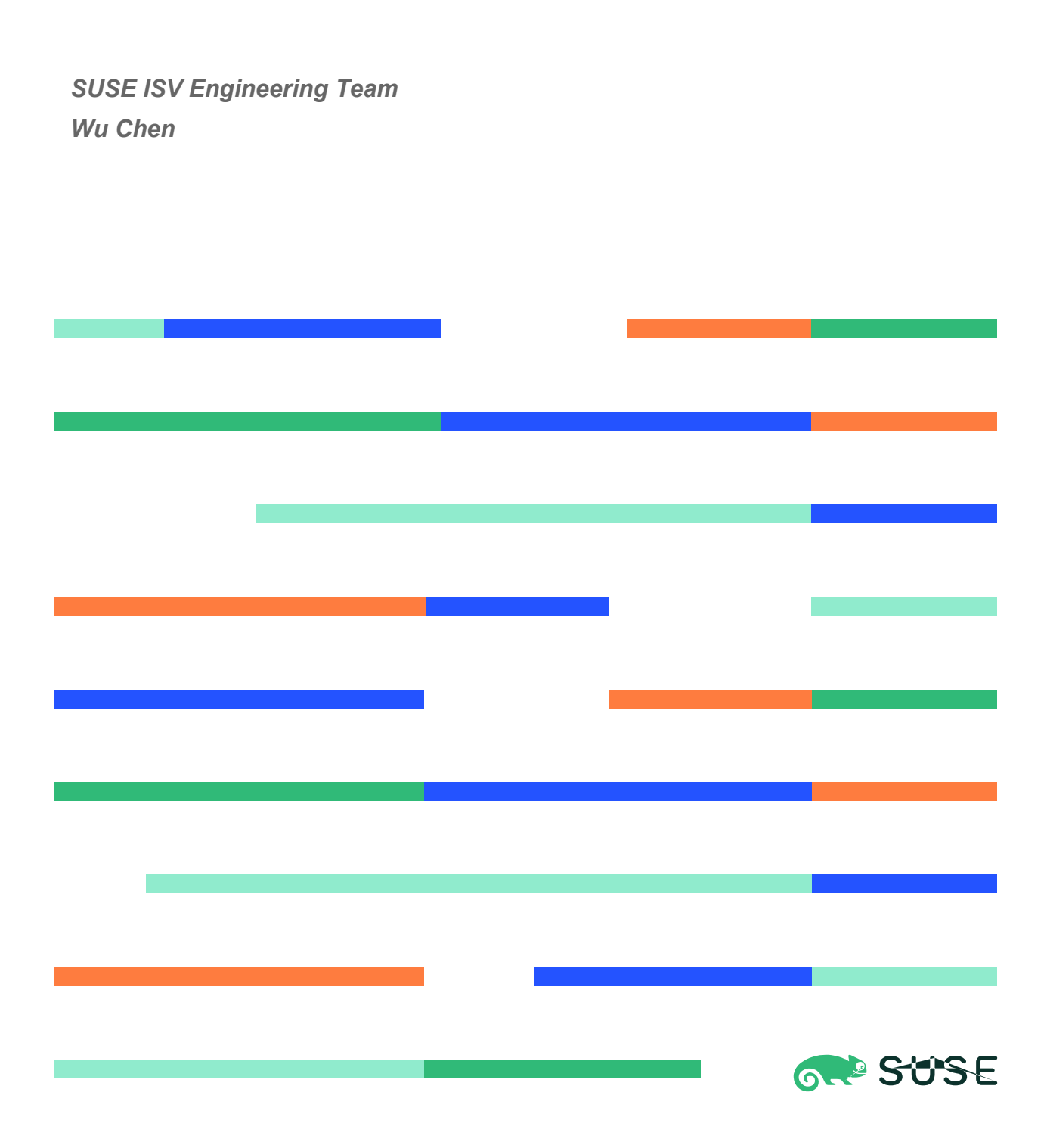

# **Table of Contents**

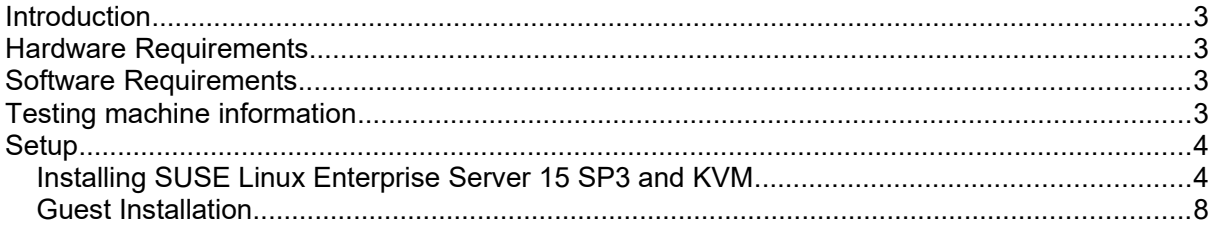

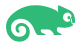

# **Introduction**

This document provides details for installing Oracle Linux as a guest os on SUSE Linux Enterprise Server 15 SP3 KVM. SUSE supports KVM full virtualization on AMD64/Intel 64 and Arm AArch64 hosts, and on IBM Z. Details are provided for Intel(x86-64) versions of both Oracle Linux and SUSE Linux Enterprise Server 15 SP3. If you encounter issues or have general questions, please post your query to [suse-oracle@listx.novell.com.](mailto:suse-oracle@listx.novell.com)

Official Oracle product documentation is available at: [http://docs.oracle.com.](http://docs.oracle.com/)

# **Hardware Requirements**

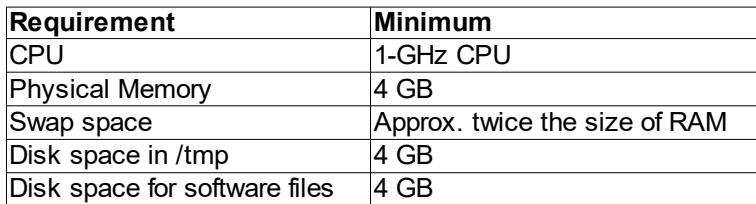

# **Software Requirements**

#### **SUSE**

• SUSE Linux Enterprise Server 15 SP3 GM (x86-64) (http://download.suse.de/install)

#### **Oracle**

• Oracle Linux 8.4 (OracleLinux-R8-U4-x86\_64-dvd.iso) [\(https://yum.oracle.com/oracle-linux-downloads.html\)](https://yum.oracle.com/oracle-linux-downloads.html)

### **Testing machine information**

Dell Laptop Precision 5530 CPU: 6 \* Intel(R) Core(TM) i7-8850H CPU @ 2.60GHz RAM: 32 GB  $NIC: 2$ Local HDD: 1TB + 512GB OS: SUSE Linux Enterprise Server 15 SP3 GM (x86-64) - Kernel version: 5.3.18-57-default

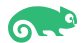

# **Setup**

### **1. Installing SUSE Linux Enterprise Server 15 SP3 and KVM**

1-1. Install SUSE Linux Enterprise Server 15 SP3 on the testing machine.To do so, follow the instructions in the official SUSE Linux Enterprise Server documentation at: [https://www.suse.com/documentation/.](https://www.suse.com/documentation/)

|                                                                |                                               |                                                               |                                                                                                    |        |                                                                            |           | YaST2 - YaST2 - sw_single @ Dell5530 |                                                                                                    |                                         |                       |            | $\times$                      |  |
|----------------------------------------------------------------|-----------------------------------------------|---------------------------------------------------------------|----------------------------------------------------------------------------------------------------|--------|----------------------------------------------------------------------------|-----------|--------------------------------------|----------------------------------------------------------------------------------------------------|-----------------------------------------|-----------------------|------------|-------------------------------|--|
| Package Configuration Dependencies Options Extras Help<br>File |                                               |                                                               |                                                                                                    |        |                                                                            |           |                                      |                                                                                                    |                                         |                       |            |                               |  |
|                                                                | View<br><b>Installation Summary</b><br>Search |                                                               |                                                                                                    |        | Patterns                                                                   |           | <b>Package Classification</b>        |                                                                                                    |                                         |                       |            |                               |  |
|                                                                |                                               | Pattern                                                       |                                                                                                    |        |                                                                            |           |                                      |                                                                                                    |                                         |                       |            |                               |  |
|                                                                |                                               | <b>Base Technologies</b>                                      |                                                                                                    |        | * Package                                                                  |           |                                      | Summary                                                                                                    |                                         | Installed (Available) |            | <b>Size</b>                   |  |
| ⊠                                                              | 靈                                             | <b>Minimal Base System</b>                                    |                                                                                                    |        | branding-SLE<br>⊠                                                          |           | <b>SLE Brand File</b>                | 15-31.13                                                                                                    |                                         |                       | 1.6 KiB    |                               |  |
|                                                                |                                               |                                                               |                                                                                                    | ⊽      | ca-certificates-mozilla                                                    |           | CA certificates for  2.44-9.6.1      |                                                                                                    |                                         |                       | 928.6 KiB  |                               |  |
|                                                                |                                               |                                                               | <b>HILL</b> Tools and scripts for Common Cr                                                                                            |        | ☑<br>chrony                                                                |           |                                      | System Clock Syn 3.2-9.18.1                                                                                         |                                         |                       |            | 442.4 KiB                     |  |
| ☑                                                              |                                               | <b>Enhanced Base System</b>                                   |                                                                                                    | ☑<br>⊽ | cron<br>cronie                                                             |           |                                      | Auxiliary package<br><b>Cron Daemon</b>                                                                             | $4.2 - 6.12.2$<br>$1.5.1 - 6.12.2$      |                       |            | 181 <sub>B</sub><br>248.5 KiB |  |
|                                                                |                                               |                                                               |                                                                                                    | ☑      | arub <sub>2</sub>                                                          |           |                                      | Bootloader with s 2.04-20.4                                                                                         |                                         |                       |            | 24.3 MiB                      |  |
|                                                                |                                               |                                                               | <b>XEN Virtualization Host and tools</b>                                                                                               | ☑      | kbd                                                                        |           |                                      | Keyboard and Fon., 2.0.4-14.38                                                                                      |                                         |                       |            | 4.2 MiB                       |  |
| ☑                                                              |                                               | KVM Virtualization Host and tools                             |                                                                                                    |        | ☑<br>Secure Shell Clien 8.4p1-1.30<br>openssh                              |           |                                      |                                                                                                    |                                         |                       |            |                               |  |
|                                                                |                                               |                                                               |                                                                                                    |        | ⊽<br>patterns-base-base                                                    |           |                                      | Minimal Base Syst 20200124-8.1                                                                                      |                                         |                       |            | 50 <sub>B</sub>               |  |
| ☑                                                              |                                               | AppArmor                                                      |                                                                                                    |        | ⊽<br>patterns-base-minimal_base                                            |           |                                      |                                                                                                    | Minimal Applianc 20200124-8.1           |                       |            | 58 B                          |  |
|                                                                |                                               | 32-Bit Runtime Environment<br>Mobile                          |                                                                                                    |        | ☑<br>polkit<br>☑<br>polkit-default-privs<br>☑<br>pulseaudio<br>⊽<br>shadow |           |                                      | PolicyKit Authoriz 0.116-1.51<br>SUSE PolicyKit de 13.2+20201209.96f7b21-1.27 173.8 KiB<br>A Networked Sou 14.2-4.2 |                                         |                       |            | 341.0 KiB                     |  |
|                                                                |                                               |                                                               |                                                                                                    |        |                                                                            |           |                                      |                                                                                                    |                                         |                       |            | 3.6 MiB                       |  |
| ☑                                                              |                                               |                                                               |                                                                                                    |        |                                                                            |           |                                      | Utilities to Manag 4.8.1-2.43                                                                                       |                                         |                       |            | $3.2$ MiB                     |  |
| ☑                                                              |                                               |                                                               | <b>YaST Base Utilities</b>                                                                                                    |        |                                                                            | 罓<br>shim |                                      |                                                                                                    | <b>UEFI shim loader</b><br>$15.4 - 2.1$ |                       |            | $1.8$ MiB                     |  |
|                                                                |                                               | <b>YaST Desktop Utilities</b>                                 |                                                                                                    |        | 罓<br>systemd-sysvinit<br>Wind little M                                     |           |                                      | System V init tools 246.13-5.1                                                                                      |                                         |                       |            | <b>4.6 KiB</b>                |  |
| ☑                                                              |                                               |                                                               |                                                                                                    |        |                                                                            |           |                                      | A collection of has 2262220                                                                                         |                                         |                       | 52MIR      |                               |  |
| ☑                                                              |                                               | <b>YaST Server Utilities</b>                                  |                                                                                                    |        | Description                                                                |           | <b>Technical Data</b>                | <b>Dependencies</b>                                                                                                 | Versions                                | <b>File List</b>      | Change Log |                               |  |
|                                                                |                                               | branding-SLE - SLE Brand File<br>Software Management          |                                                                                                    |        |                                                                            |           |                                      |                                                                                                    |                                         |                       |            |                               |  |
|                                                                |                                               |                                                               | <b>Graphical Environments</b><br>This package contains the file /etc/SUSE-brand, and its name is used as a trigger for installation of |        |                                                                            |           |                                      |                                                                                                    |                                         |                       |            |                               |  |
| ☑                                                              | ë                                             |                                                               | GNOME Desktop Environment (                                                                                                    |        | correct vendor brand packages.                                             |           |                                      |                                                                                                    |                                         |                       |            |                               |  |
| □                                                              |                                               | Supportability: Level 3<br><b>GNOME Desktop Environment (</b> |                                                                                                    |        |                                                                            |           |                                      |                                                                                                    |                                         |                       |            |                               |  |
| ☑                                                              |                                               | GNOME Desktop Environment (                                   |                                                                                                    |        |                                                                            |           |                                      |                                                                                                    |                                         |                       |            |                               |  |
| ⊽                                                              |                                               | Fonts                                                         |                                                                                                    |        |                                                                            |           |                                      |                                                                                                    |                                         |                       |            |                               |  |
| ⊽                                                              |                                               | X Window System                                               |                                                                                                    |        |                                                                            |           |                                      |                                                                                                    |                                         |                       | Cancel     | Accept                        |  |
|                                                                |                                               |                                                               |                                                                                                    |        |                                                                            |           |                                      |                                                                                                    |                                         |                       |            |                               |  |

*Figure 1-1 Software Installed as shown below*

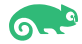

In Yast, select the patterns you need. Make sure you select the patterns and packages required to run Oracle products.

*Figure 1-2 Software Installed as shown below*

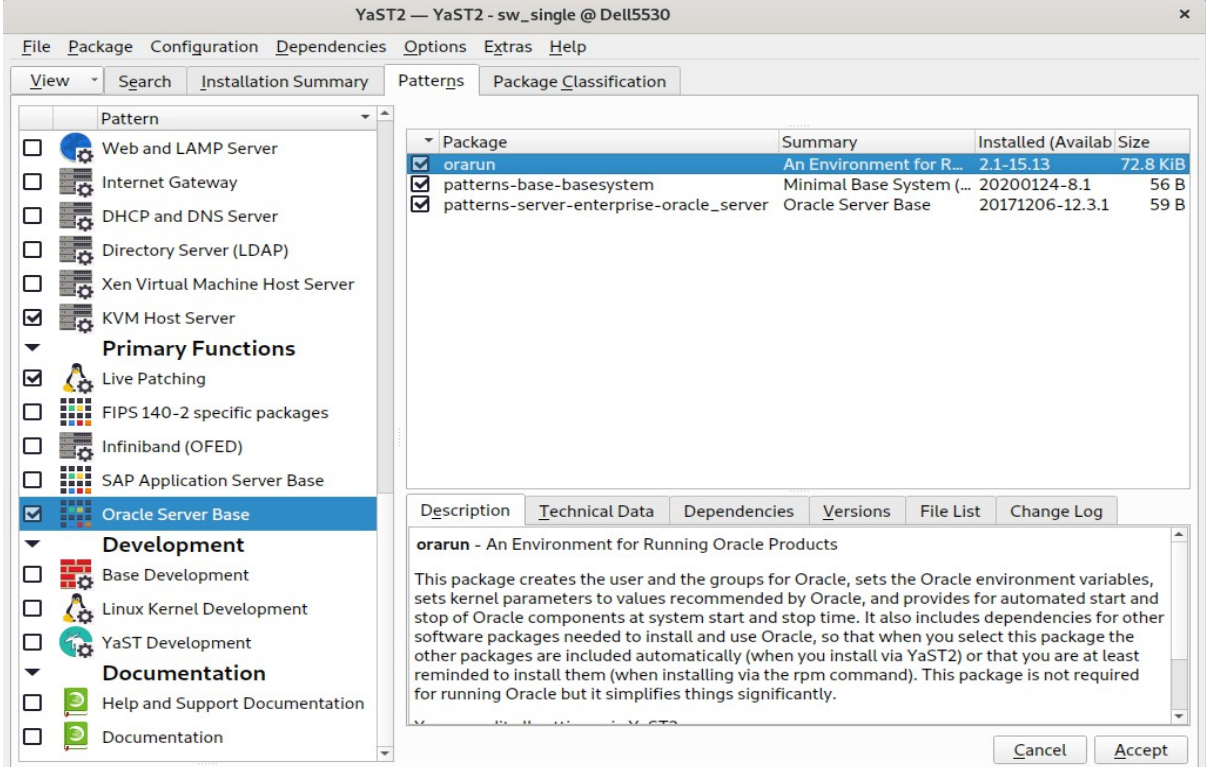

#### (**Note**: Please make sure that '**compat-libpthread-nonshared**' is installed.)

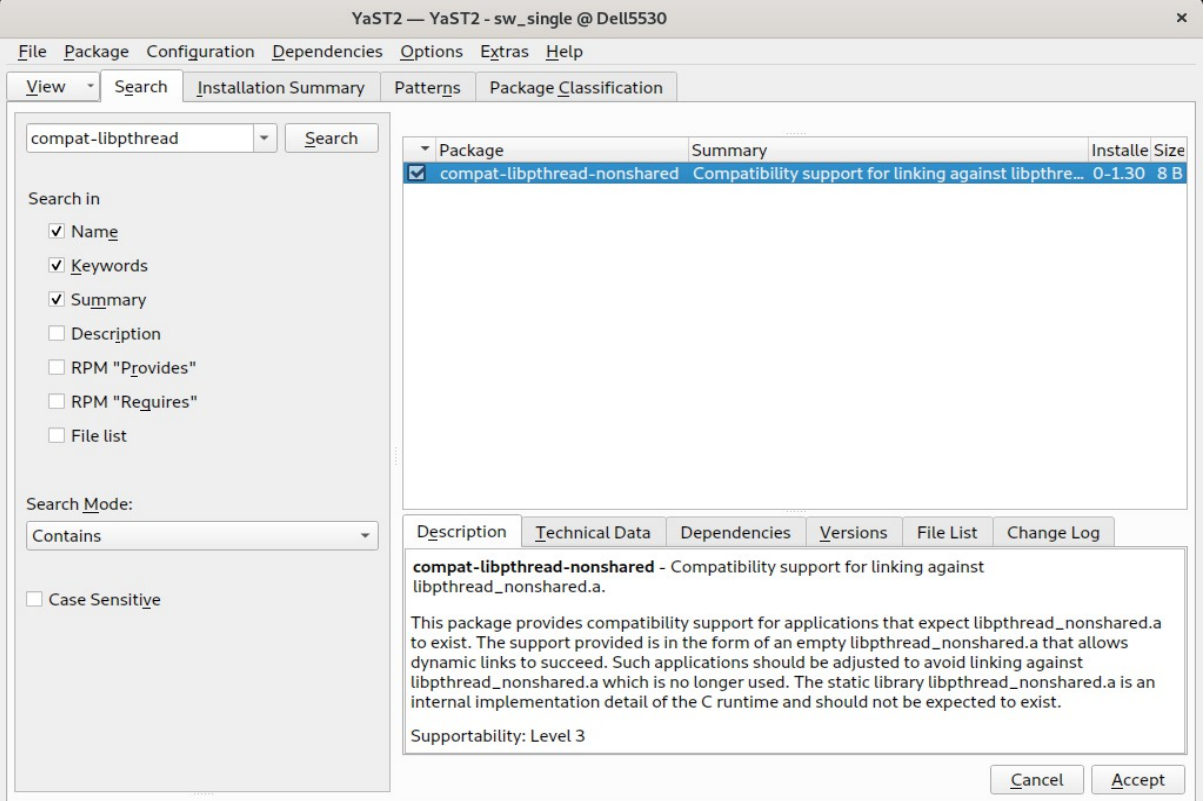

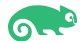

After the installation of SUSE Linux Enterprise Server, the following information about the operating system and the kernel version is displayed.

*Figure 1-3 OS release information and kernel version*<br>
oracle@ell5530:-> more /etc/os-release<br>
NAME="SLES"<br>
VERSION\_ID="15.3"<br>
VERSION\_ID="15.3"<br>
VERSION\_ID="15.3"<br>
VERSION\_ID="15.3"<br>
VERSION\_ID="15.3"<br>
ID\_LIKE="suse"<br>
ID

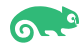

1-2. Installing KVM. Start YaST2 and choose **Virtualization** › **Install Hypervisor and Tools**. Select **KVM server** for a minimal installation of QEMU tools. Select **KVM tools** if a libvirt-based management stack is also desired. Confirm with **Accept**.

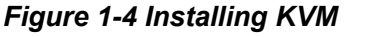

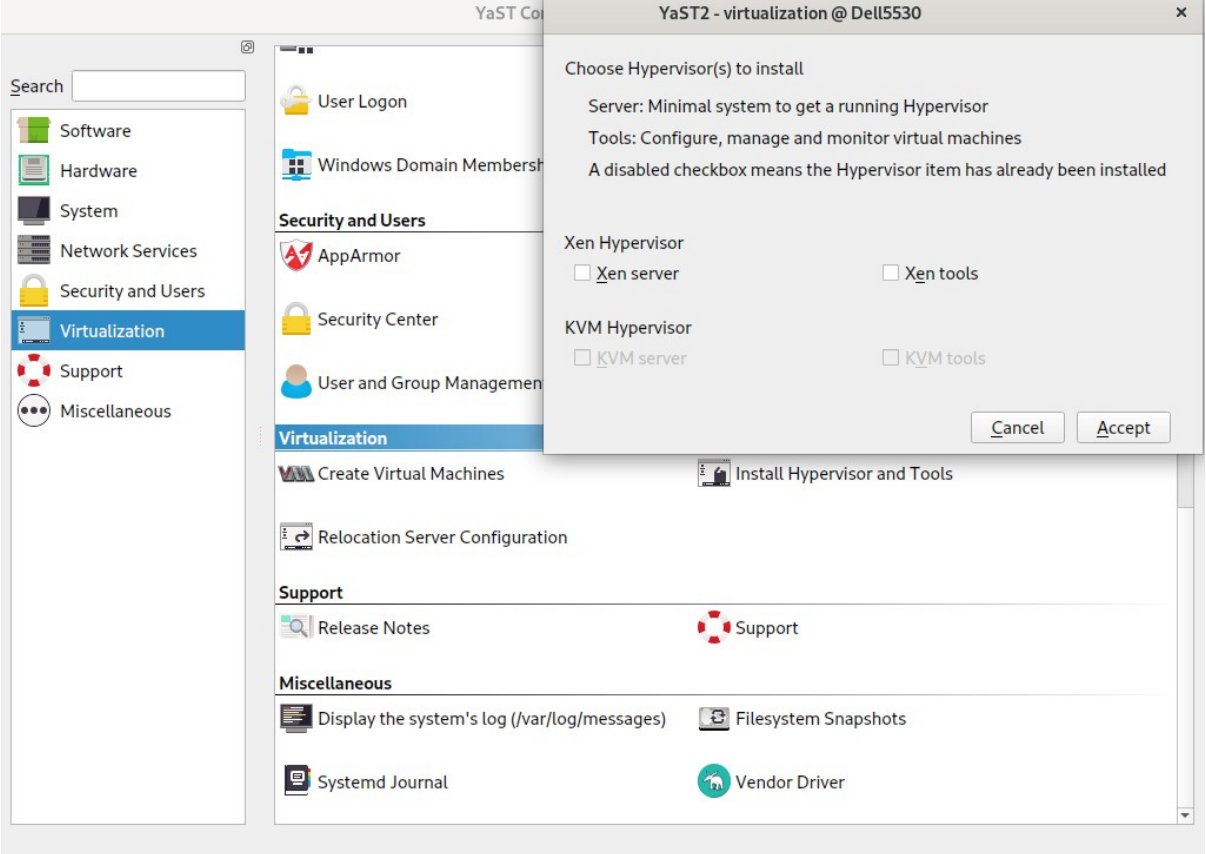

To enable normal networking for the VM Guest, using a network bridge is recommended. YaST offers to automatically configure a bridge on the VM Host Server. Agree to do so by choosing **Yes**, otherwise choose **No**. After the setup has been finished, you can start setting up VM Guests. Rebooting the VM Host Server is not required.

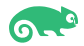

### **2. Guest Installation**

2-1. Download Oracle Linux 8.4(OracleLinux-R8-U4-x86\_64-dvd.iso) from[:https://yum.oracle.com/oracle-linux-downloads.html.](https://yum.oracle.com/oracle-linux-downloads.html)

#### 2-2. Create a new virtual machine.

1). Start the **New VM** wizard from YAST then choose an installation source.

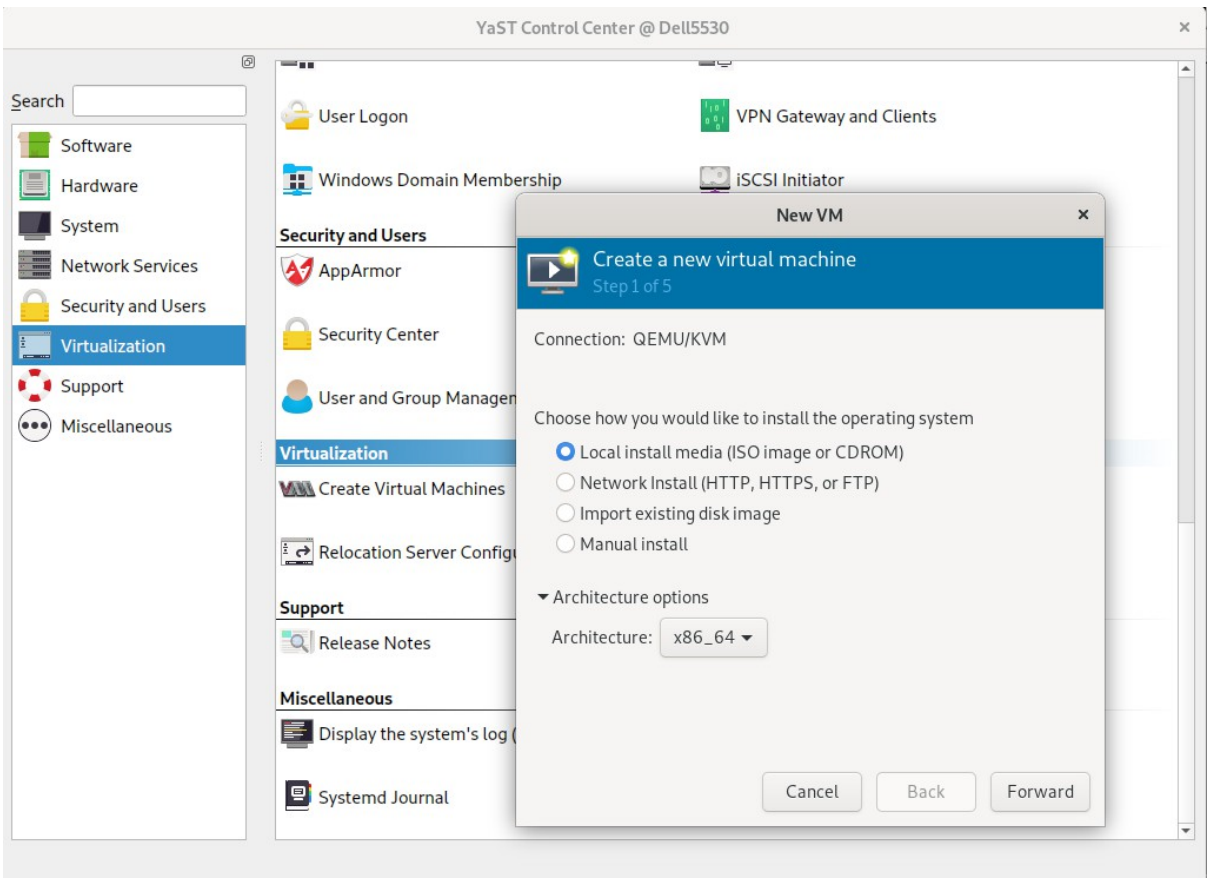

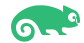

- YaST Control Center @ Dell5530  $\boxed{\odot}$  $\overline{\phantom{a}}$ Search VPN Gateway and Clients User Logon Software Windows Domain Membership iSCSI Initiator **E** Hardware New VM  $\overline{\mathbf{x}}$ System **Security and Users** Create a new virtual machine Network Services A<sub>2</sub> AppArmor  $\overline{\phantom{a}}$ Security and Users Security Center Choose ISO or CDROM install media:  $\blacksquare$  Virtualization No media selected  $\bullet$  Browse... Support User and Group Manager (•••) Miscellaneous Virtualization **MAL** Create Virtual Machines Relocation Server Configu Support Q Release Notes Choose the operating system you are installing: Miscellaneous Q Waiting for install media / source  $\bullet$ Display the system's log ( Automatically detect from the installation media / source Cancel Back Forward Systemd Journal
- 2). Choose Install media, click **Forward**.

Select media volume, click **Browse Local**.

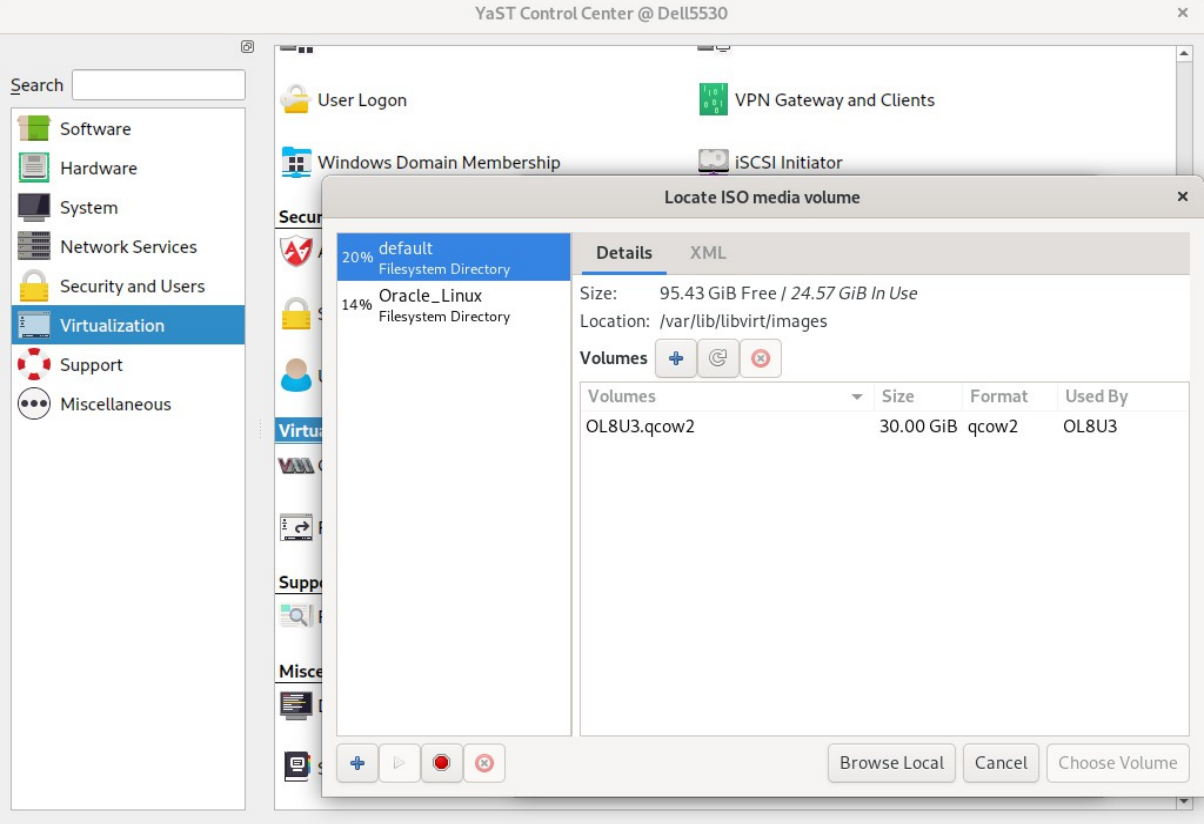

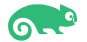

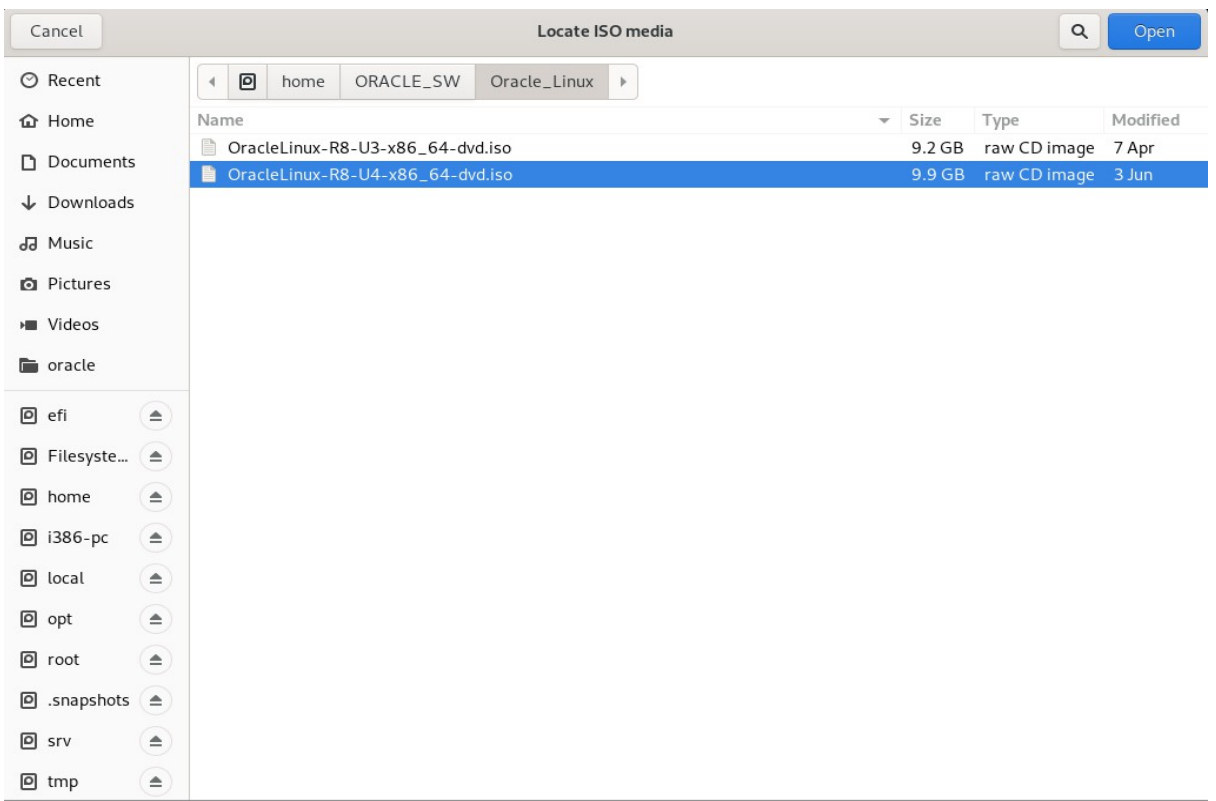

#### Specify the path on the VM Host Server to an ISO image containing the installation data.

3). Choose install media and operating system you are installing.

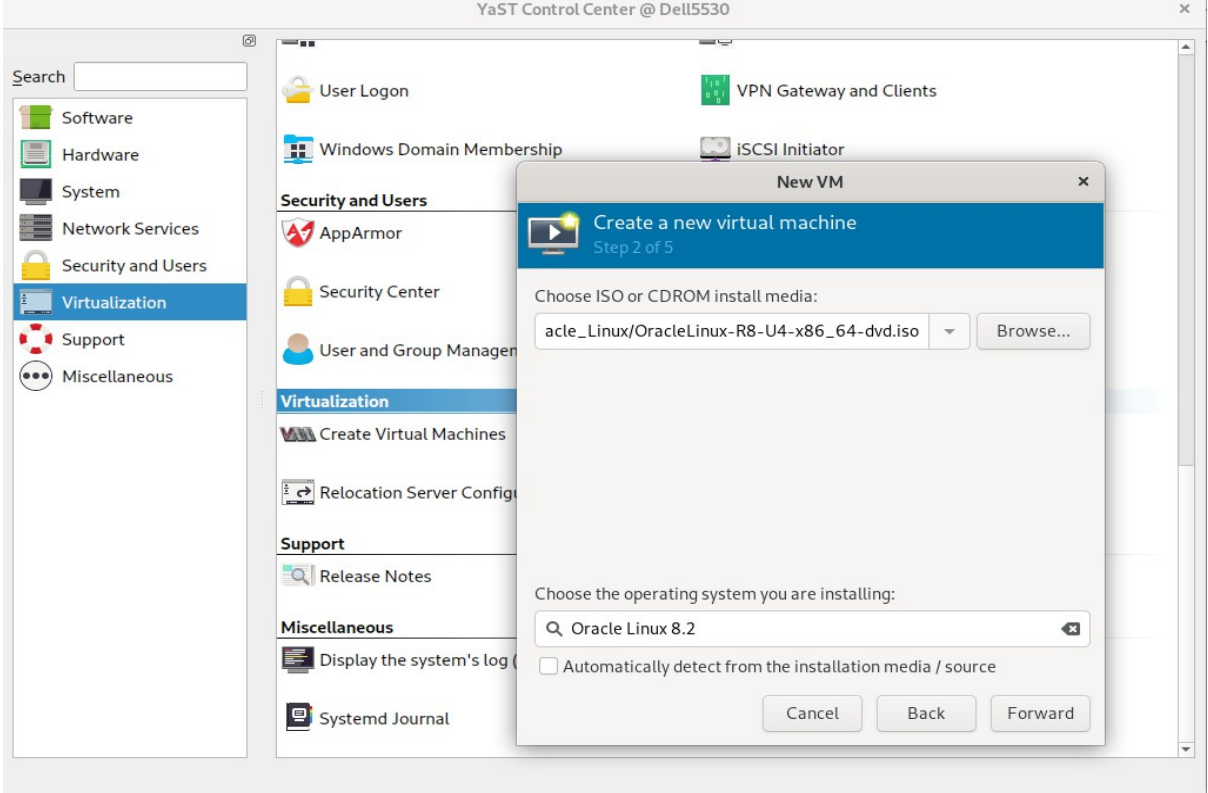

(**Note:** There is no Oracle Linux 8.4 in the options, select a distribution that is similar to the system you are installing.)

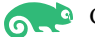

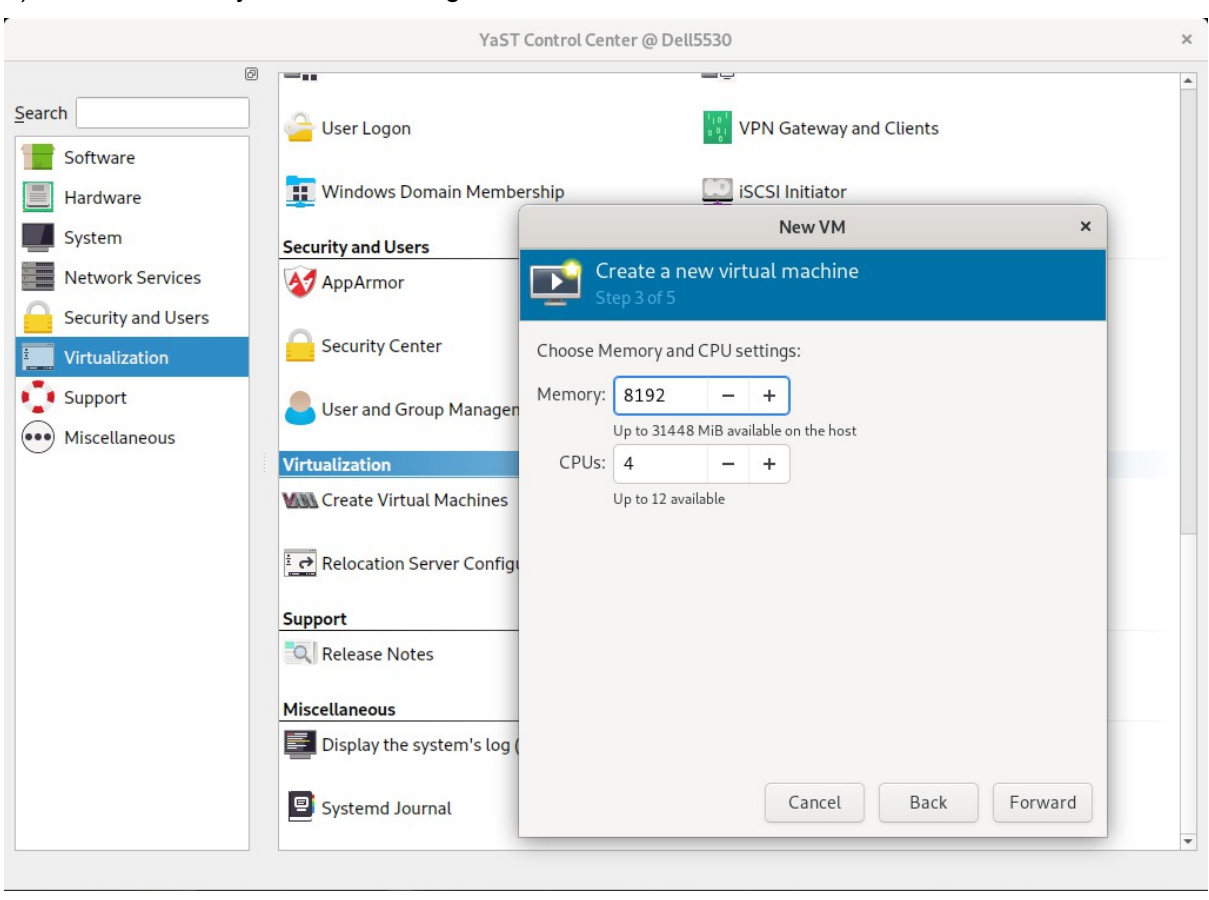

#### 4). Choose Memory and CPU setting.

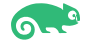

5). Create a disk image for the virtual machine.

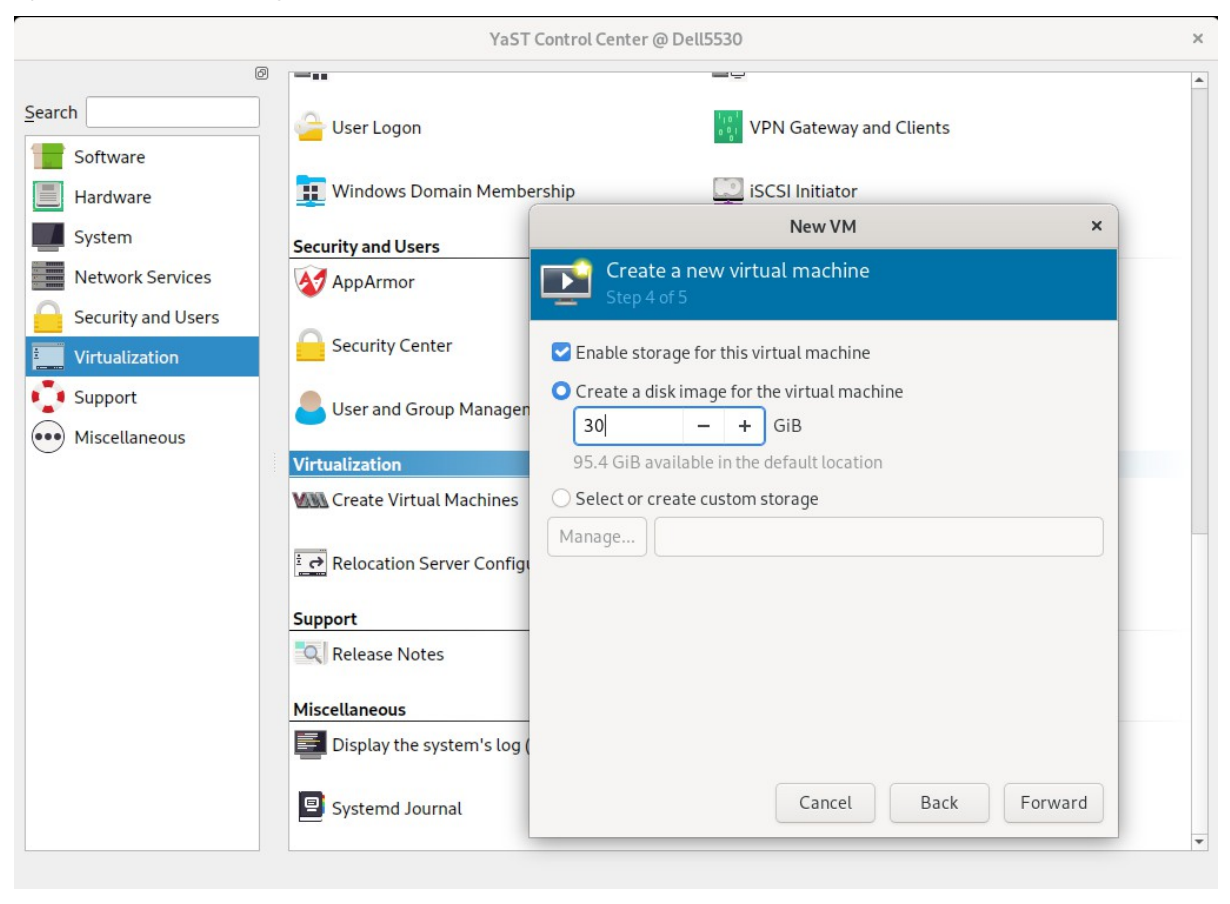

6). Ready to begin the installation.

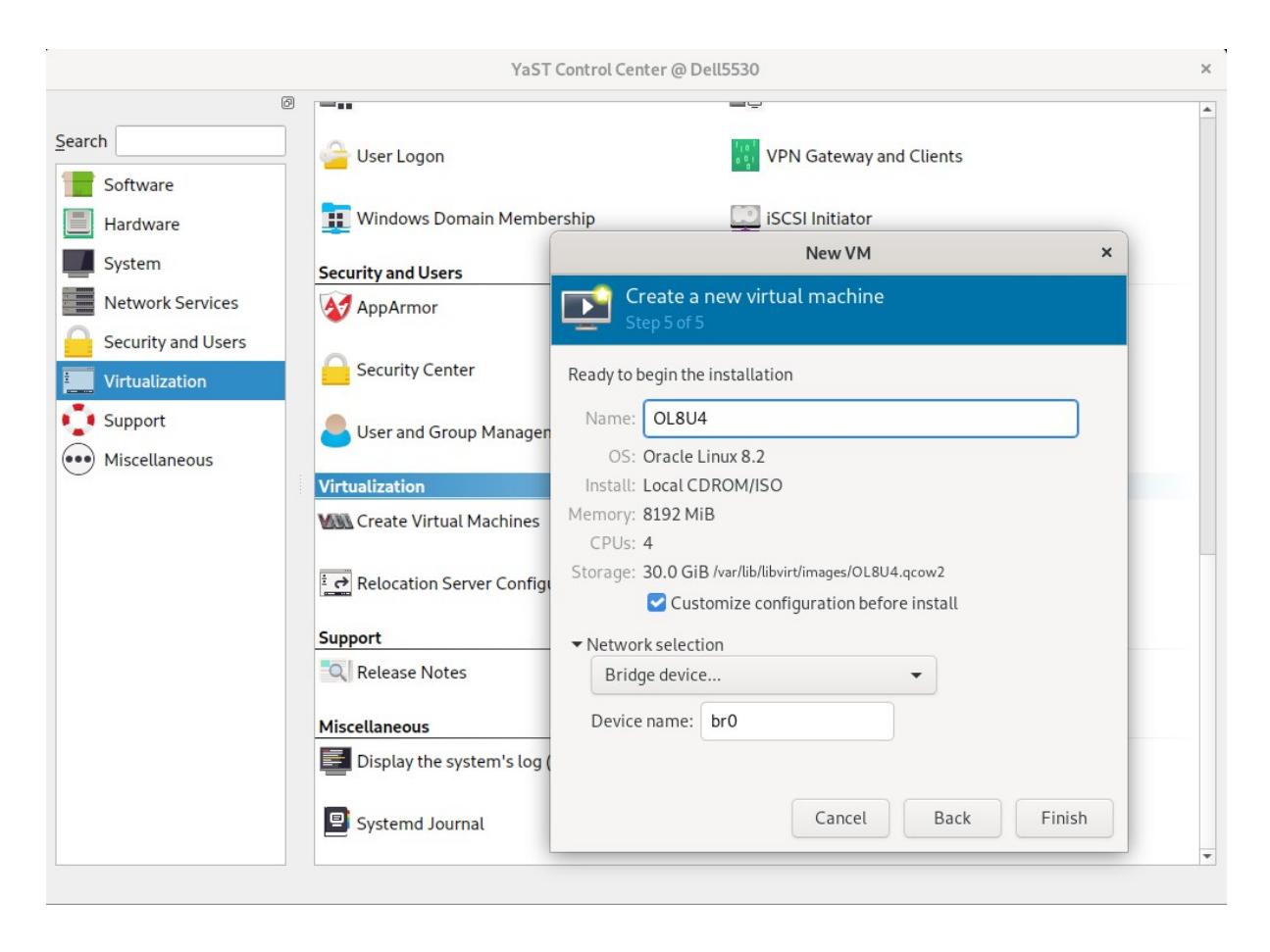

Select **Customize configuration before install**, then click **Finish**.

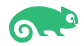

#### 7). VM Guest configuration dialog as shown below.

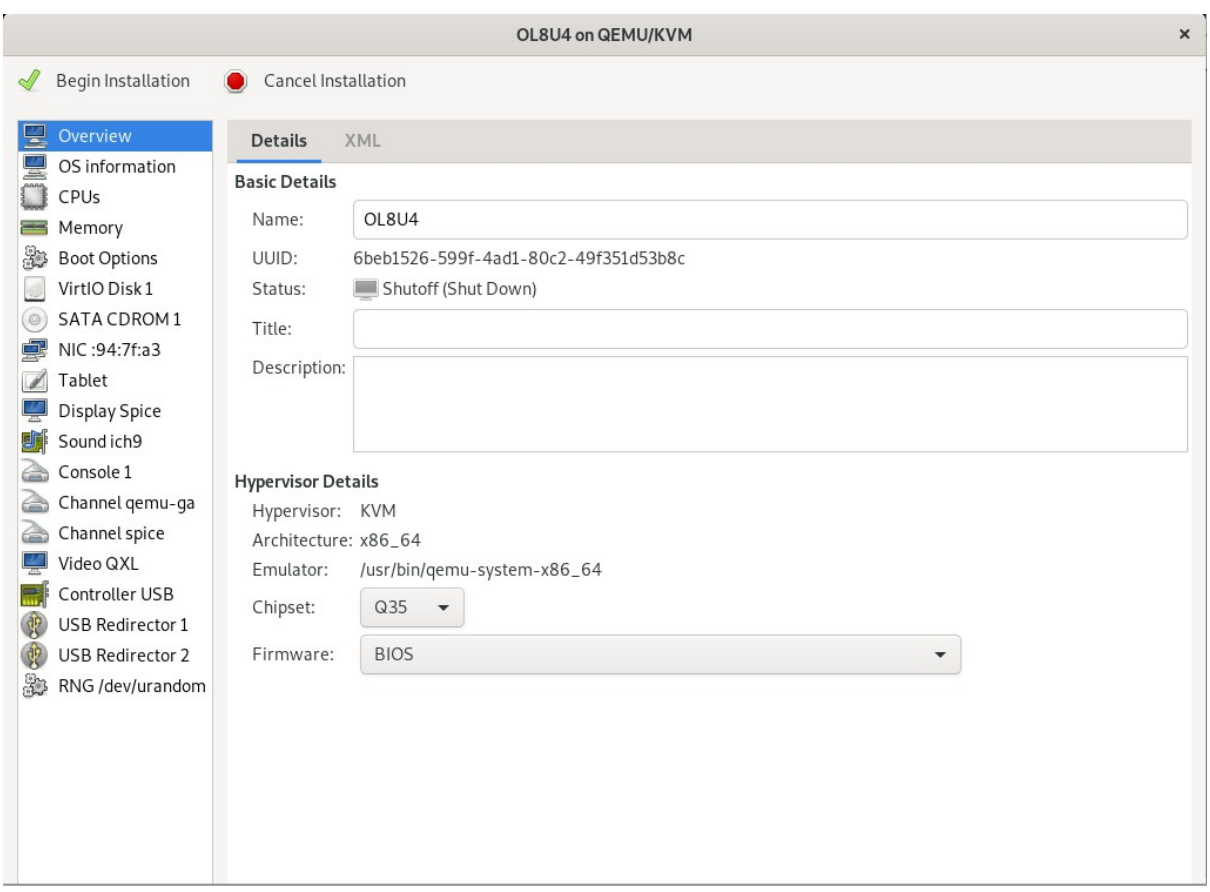

When you are done configuring, click **Begin Installation**.

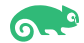

#### 2-3. Installing Oracle Linux.

1). Opening a Graphical Console through virt-viewer.

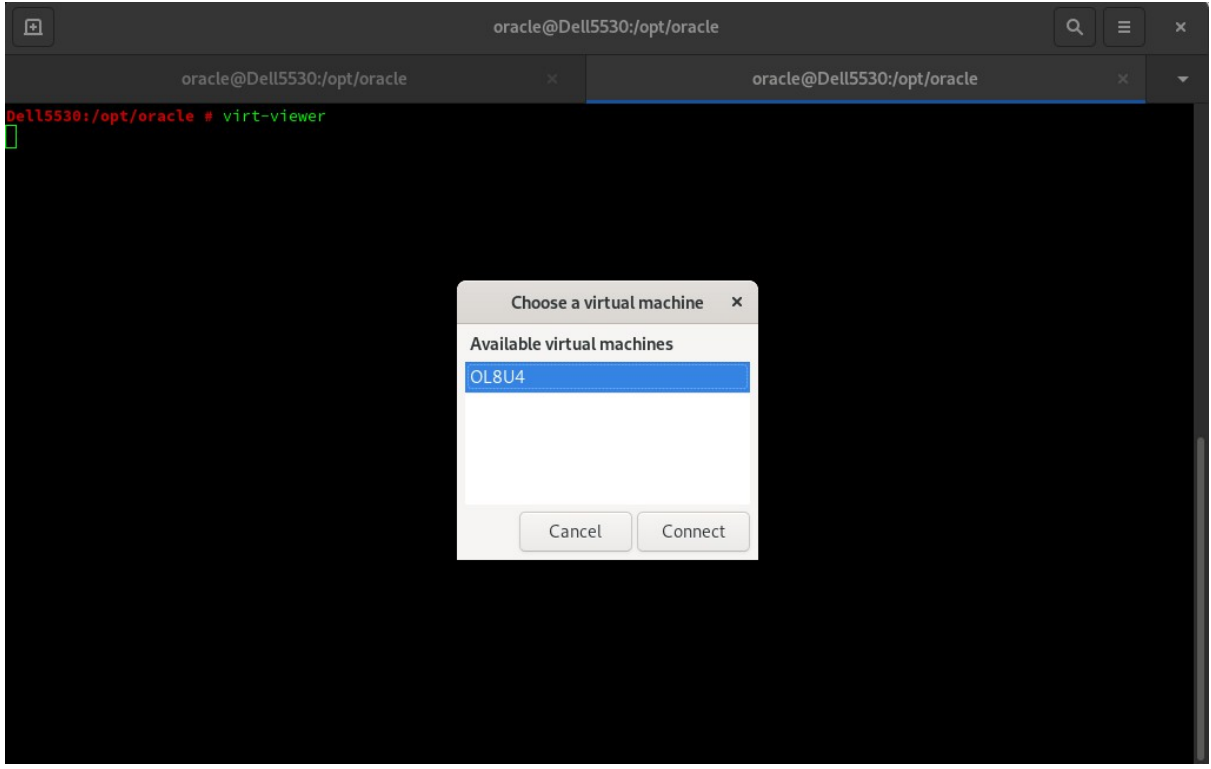

### 2). Installing Oracle Linux as guest os - Welcome Screen.

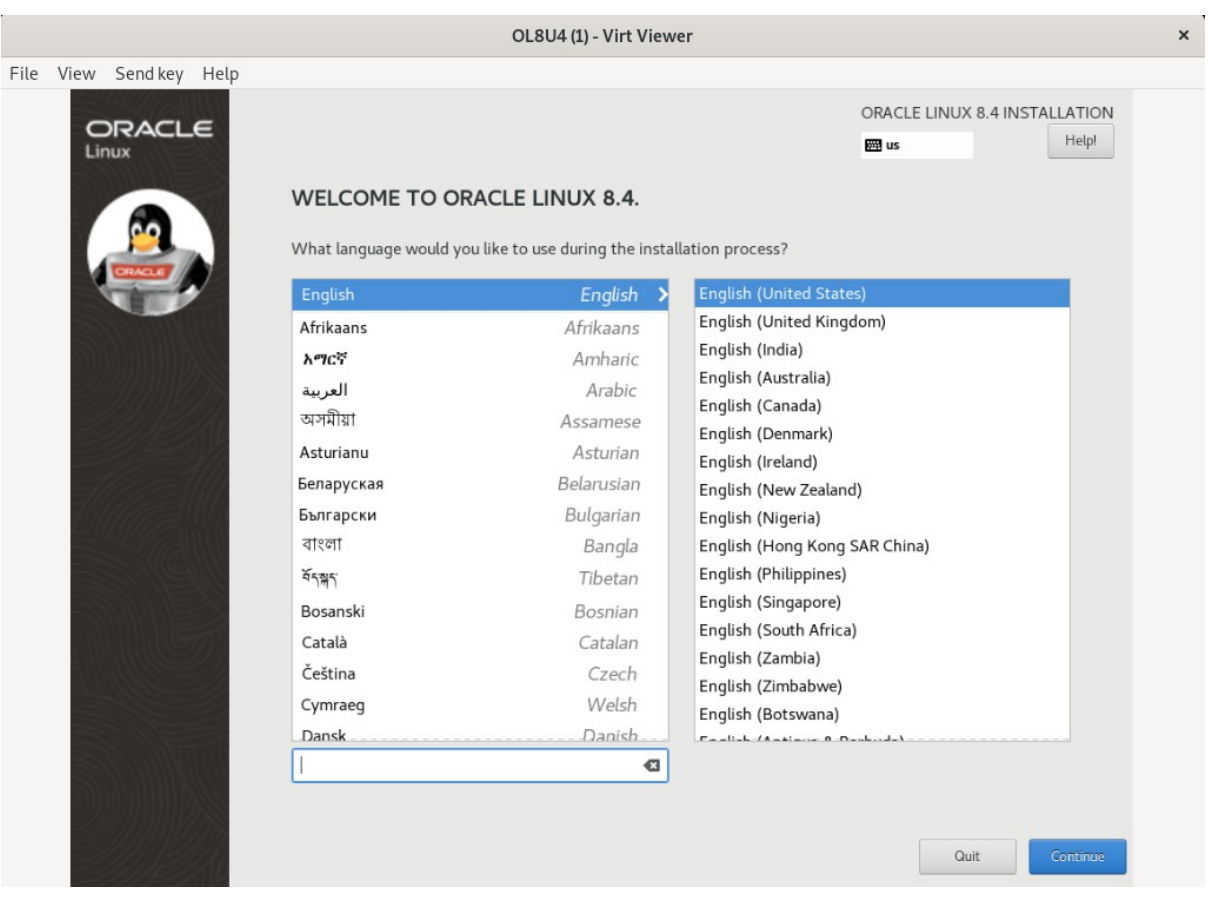

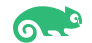

#### 3). Installation summary.

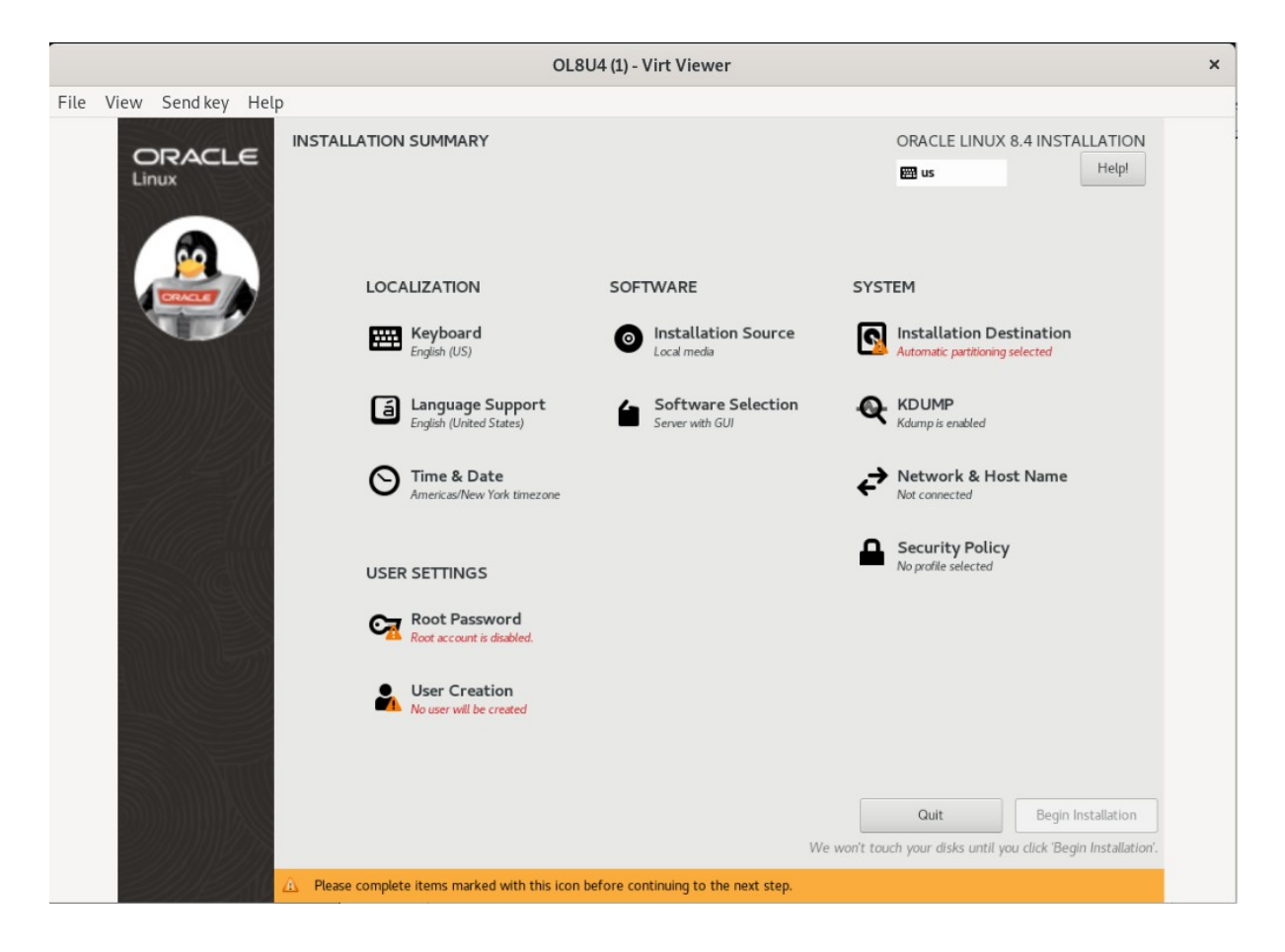

Selecting any of the menu options opens additional screens for configuring the options. As a minimum, you must visit the options with a warning icon next to them. However, going through all the options is recommended so that you can see the various configuration settings that are available for the installation. You can change the installation configuration options as much as you like. The installation does not begin until you click **Begin Installation**. As you visit the configuration options, pay attention to any warning messages that are displayed at the bottom of the screen

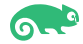

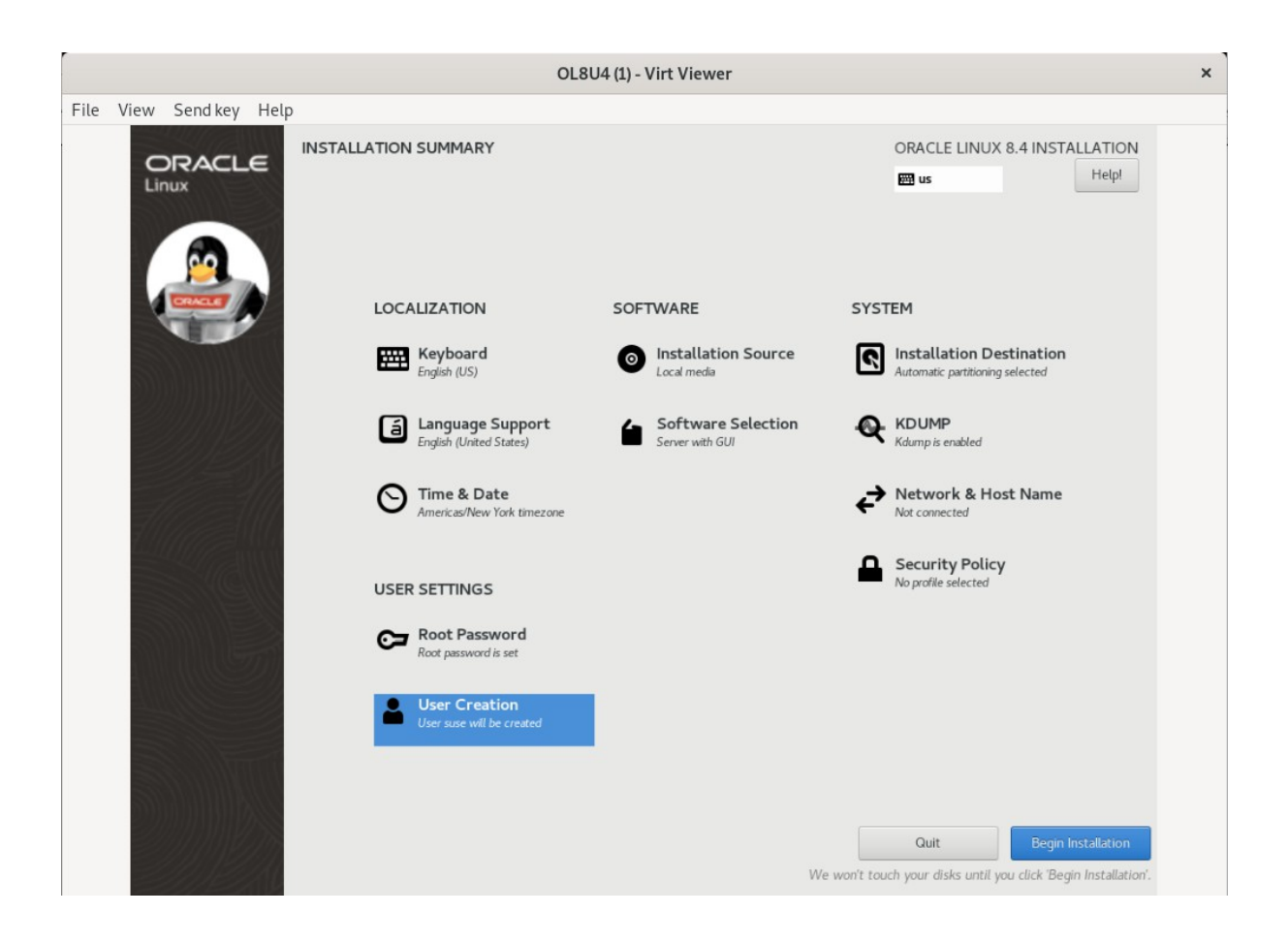

#### 4). Installation Progress

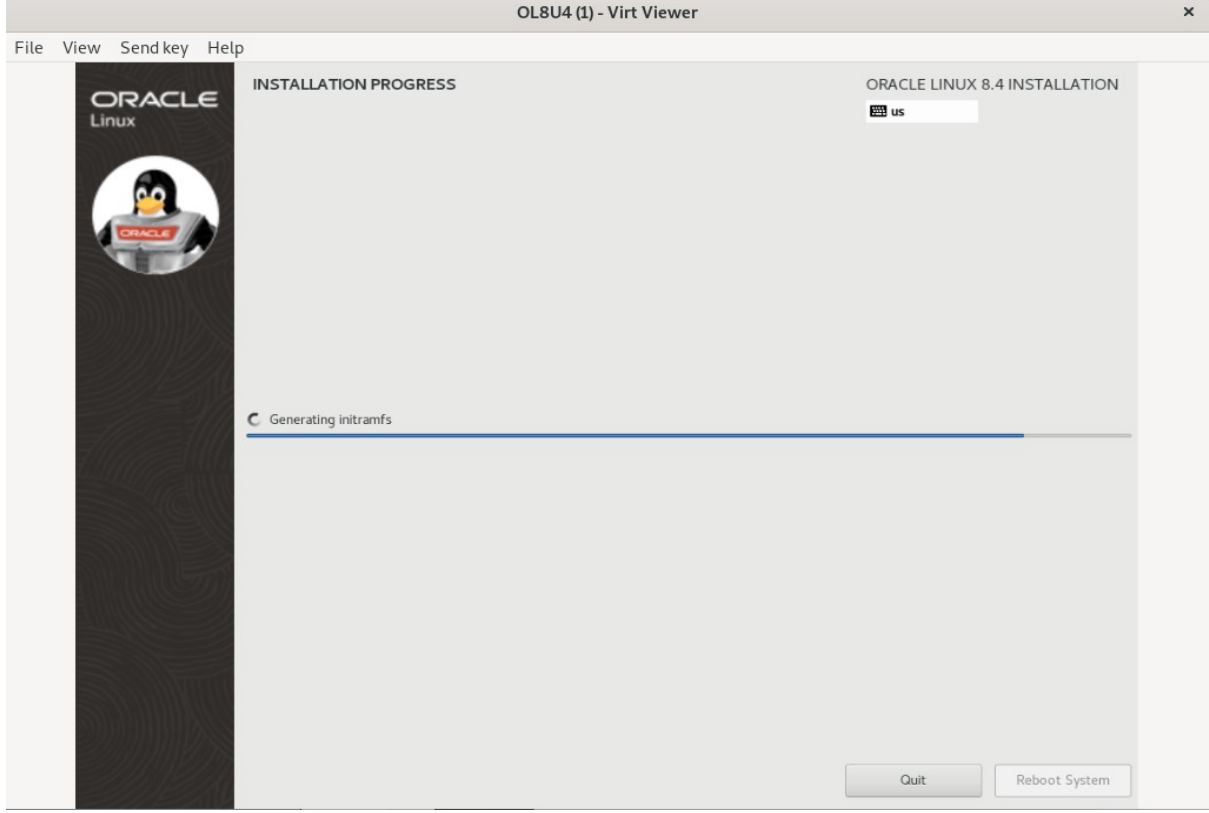

Wait for the installation to complete and click **Reboot System**.

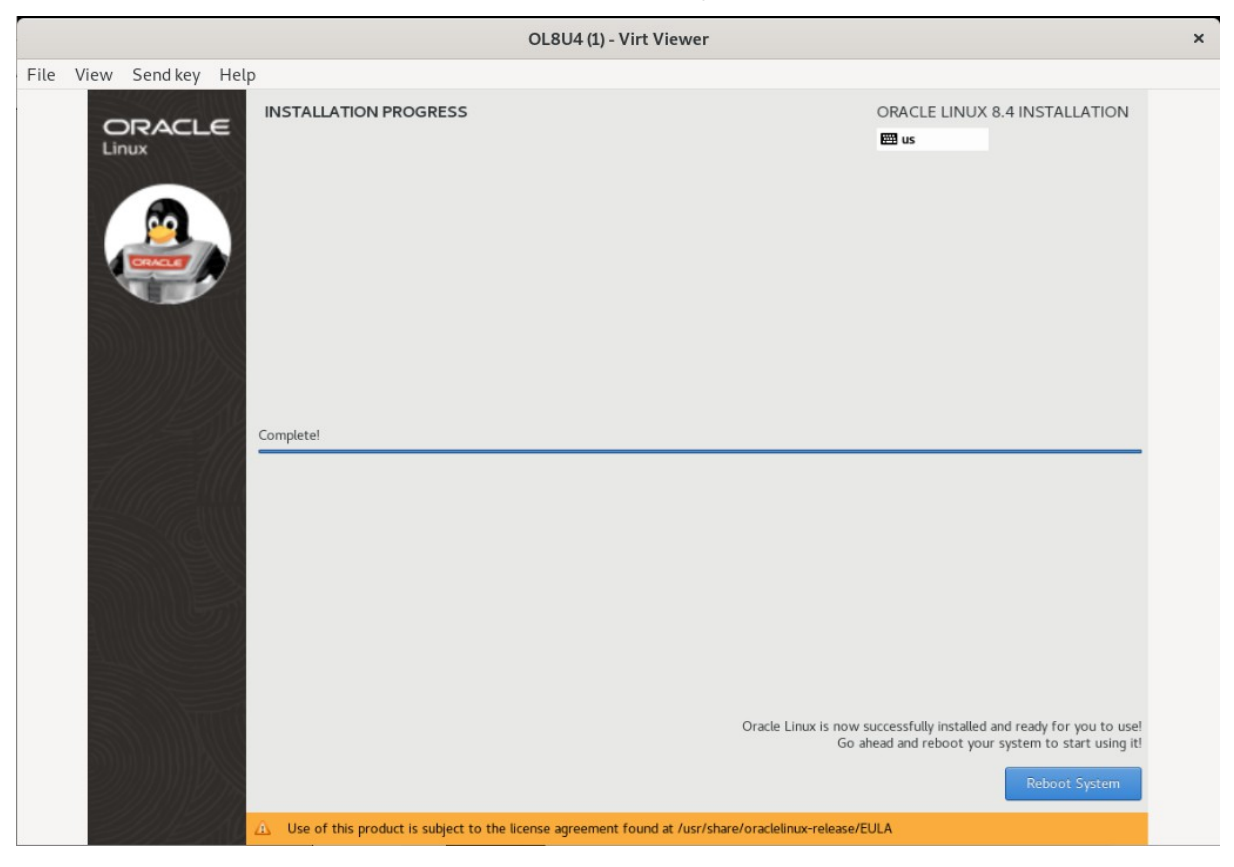

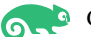

2-4. Connect to the virtual machine and log in to Guest OS - Oracle Linux 8.4

1). Opening a Graphical Console through Virtual Machine Manager.

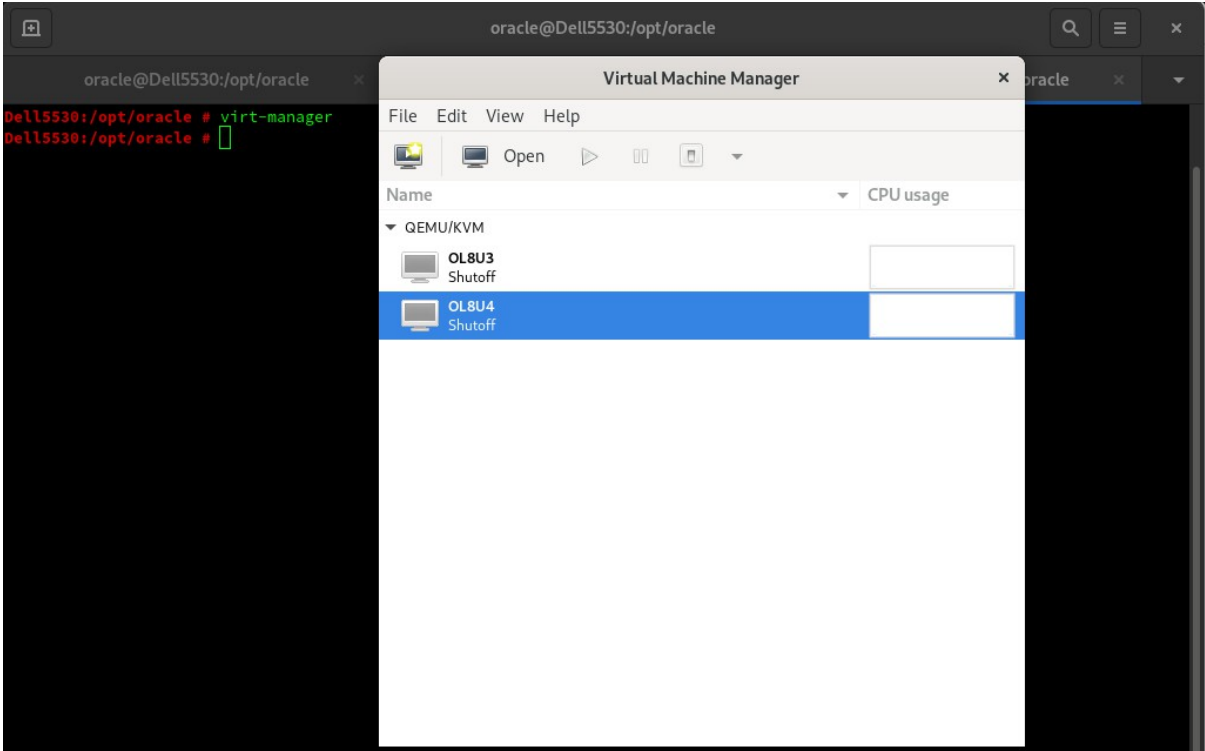

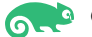

#### 2). Running VM guest.

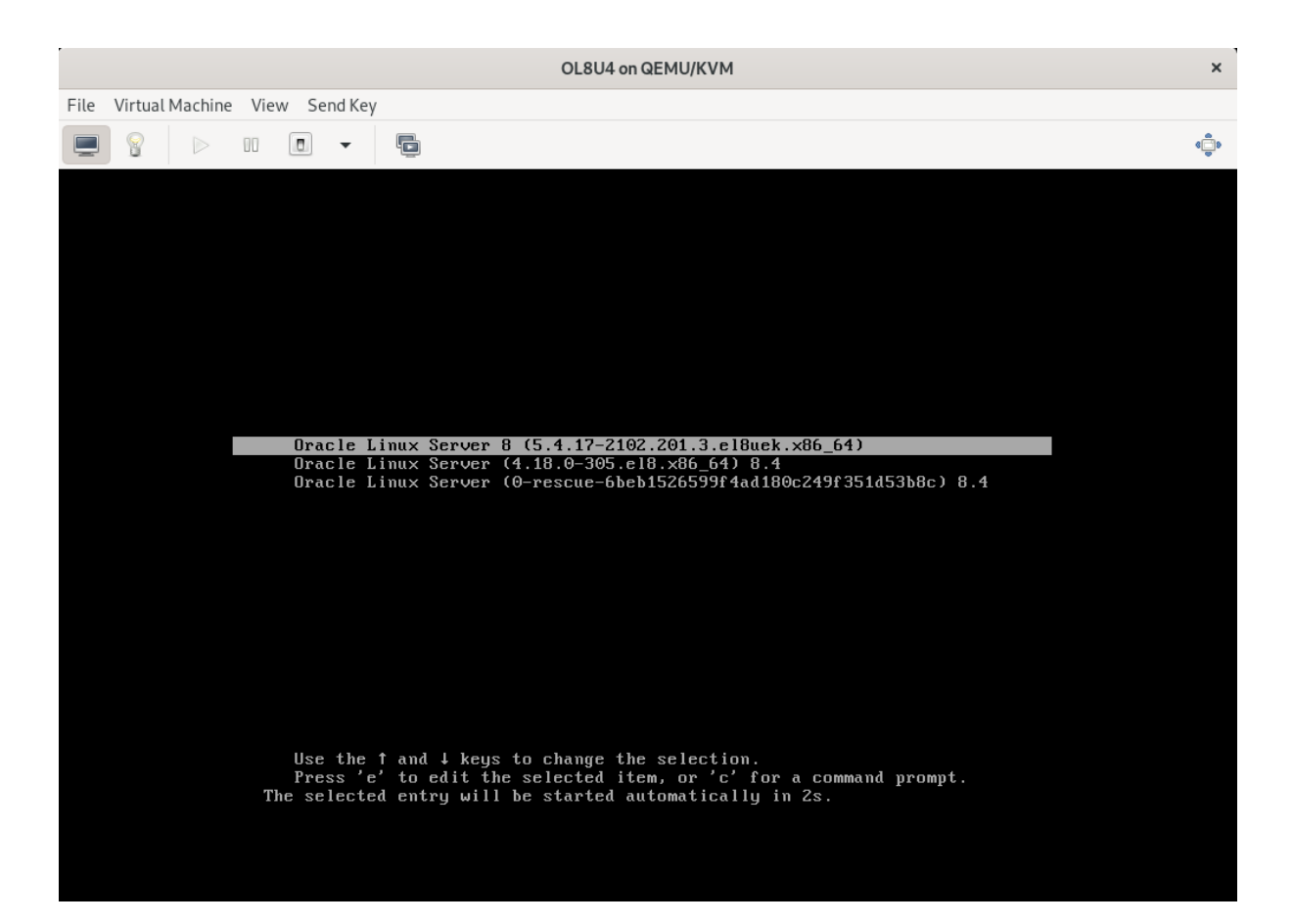

3). Initial Setup Screen. Depending on your software selection, the system might prompt you to accept the license at the end of the system reboot. Click License Information and accept the license.

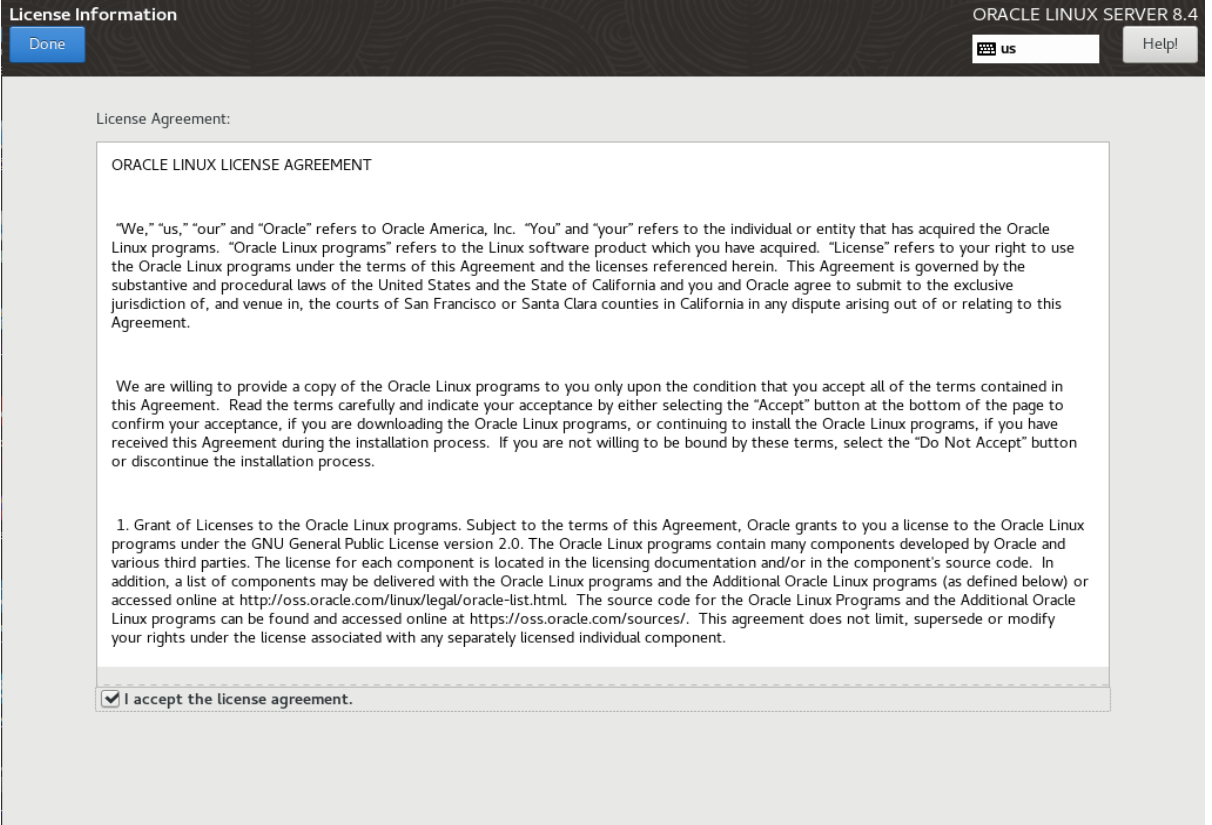

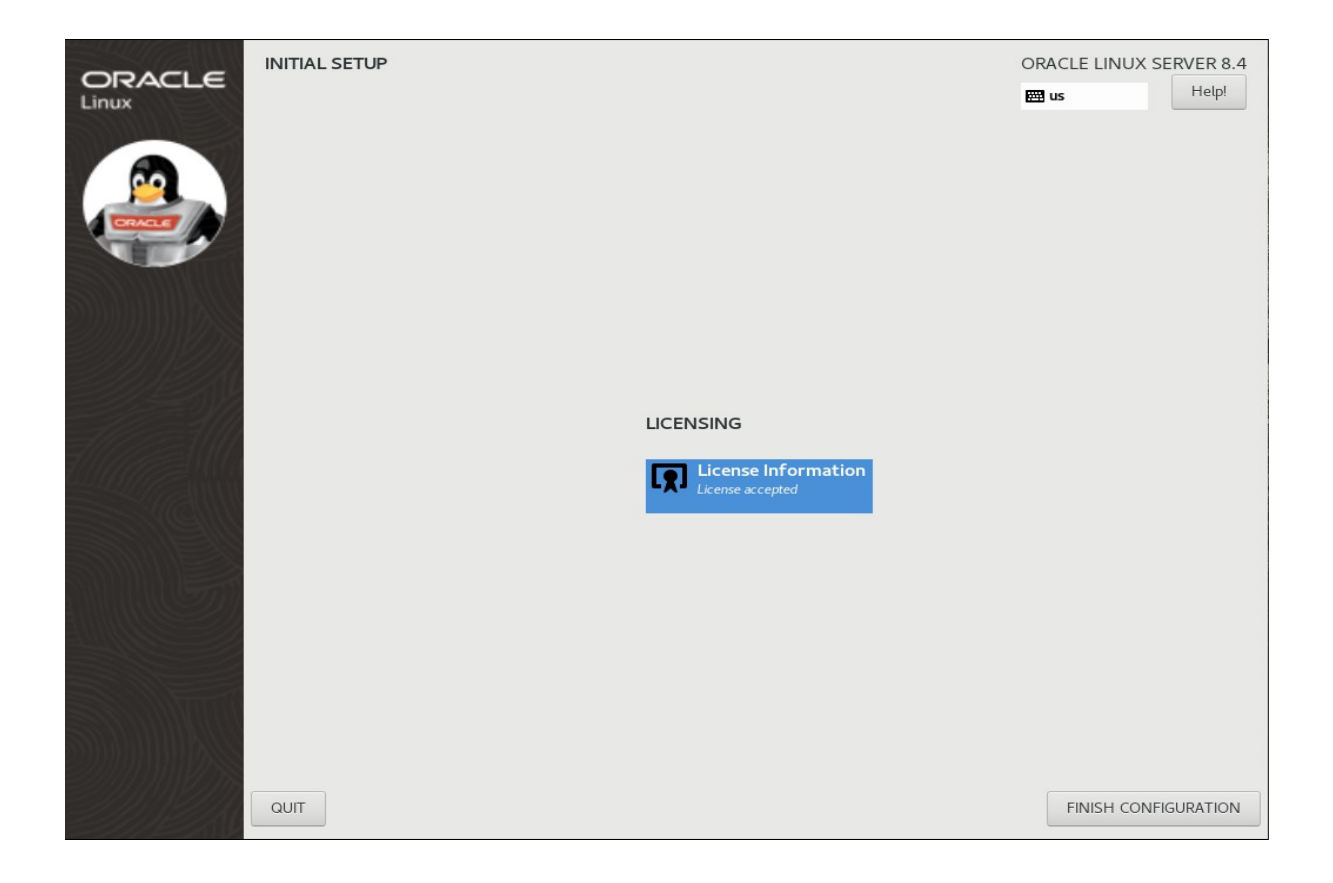

 $\overline{\phantom{a}}$ 

#### 4). Login Srceen.

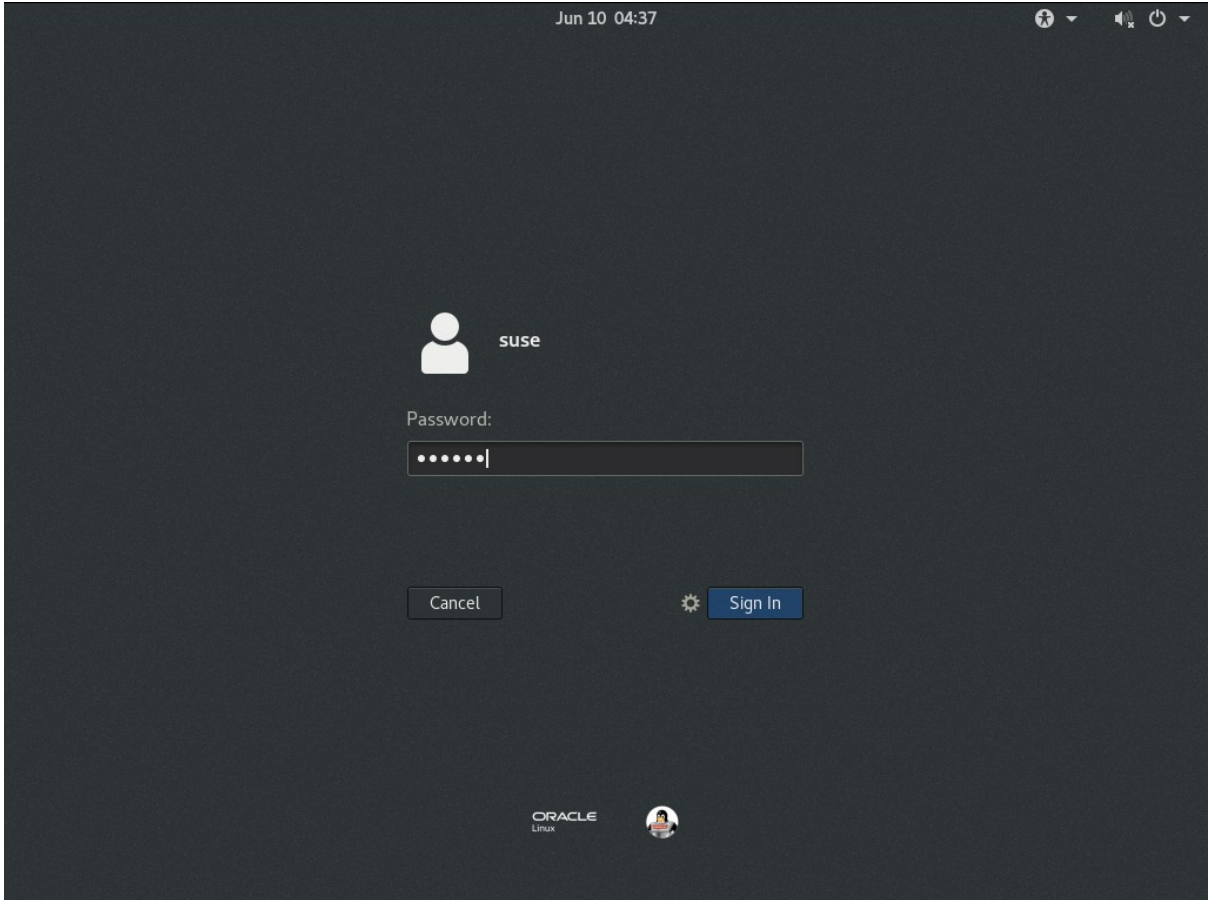

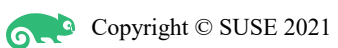

#### 5). Language Selection.

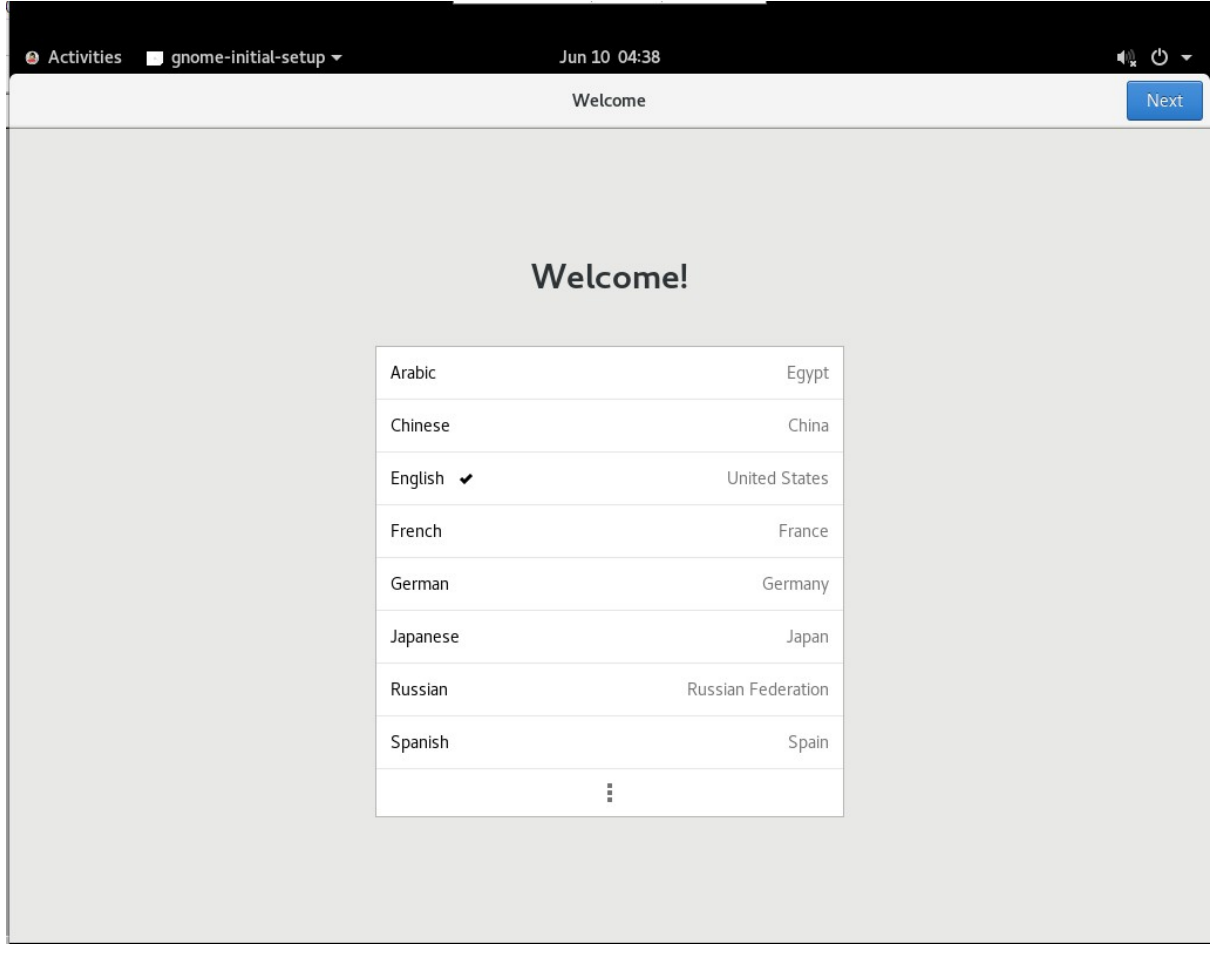

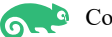

#### 6). Typing Screen.

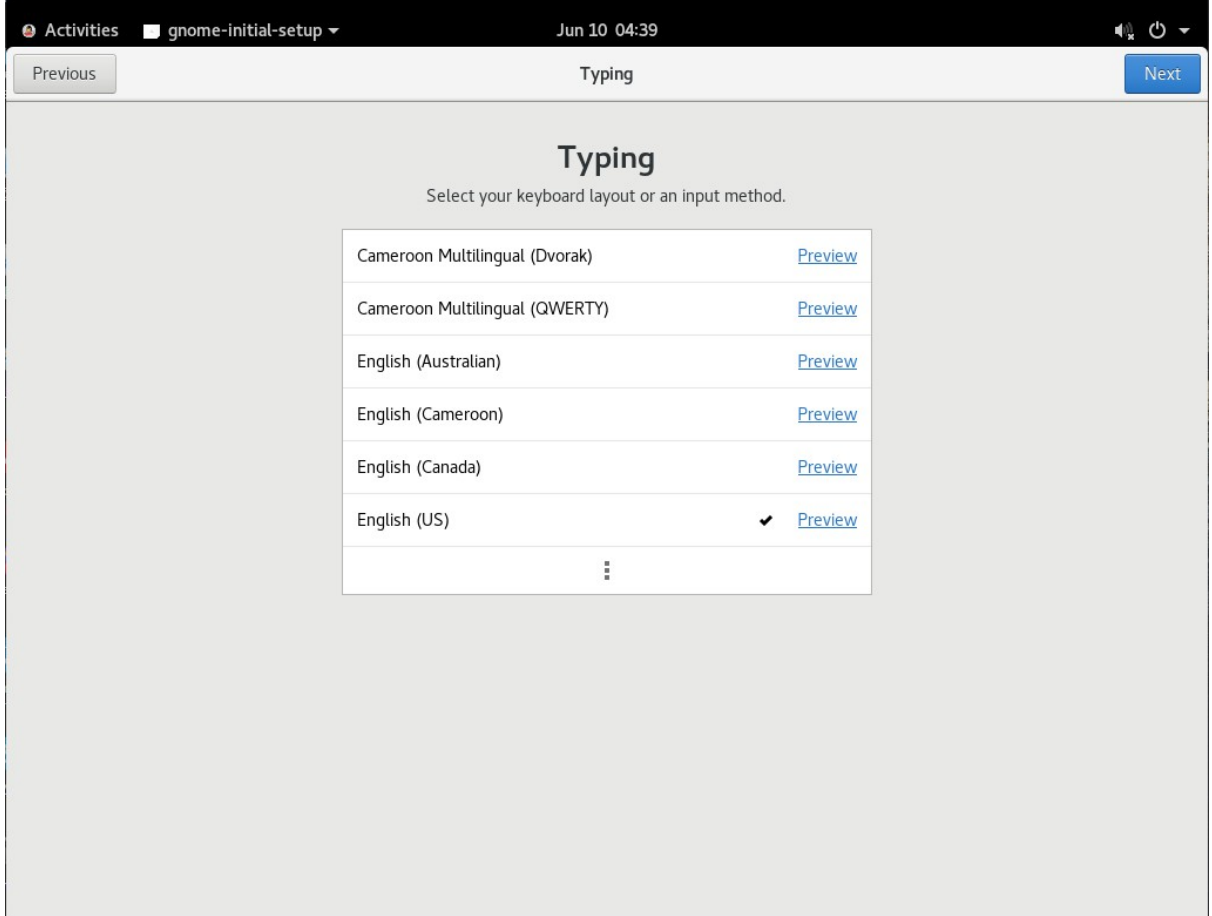

#### 7). Privacy Screen.

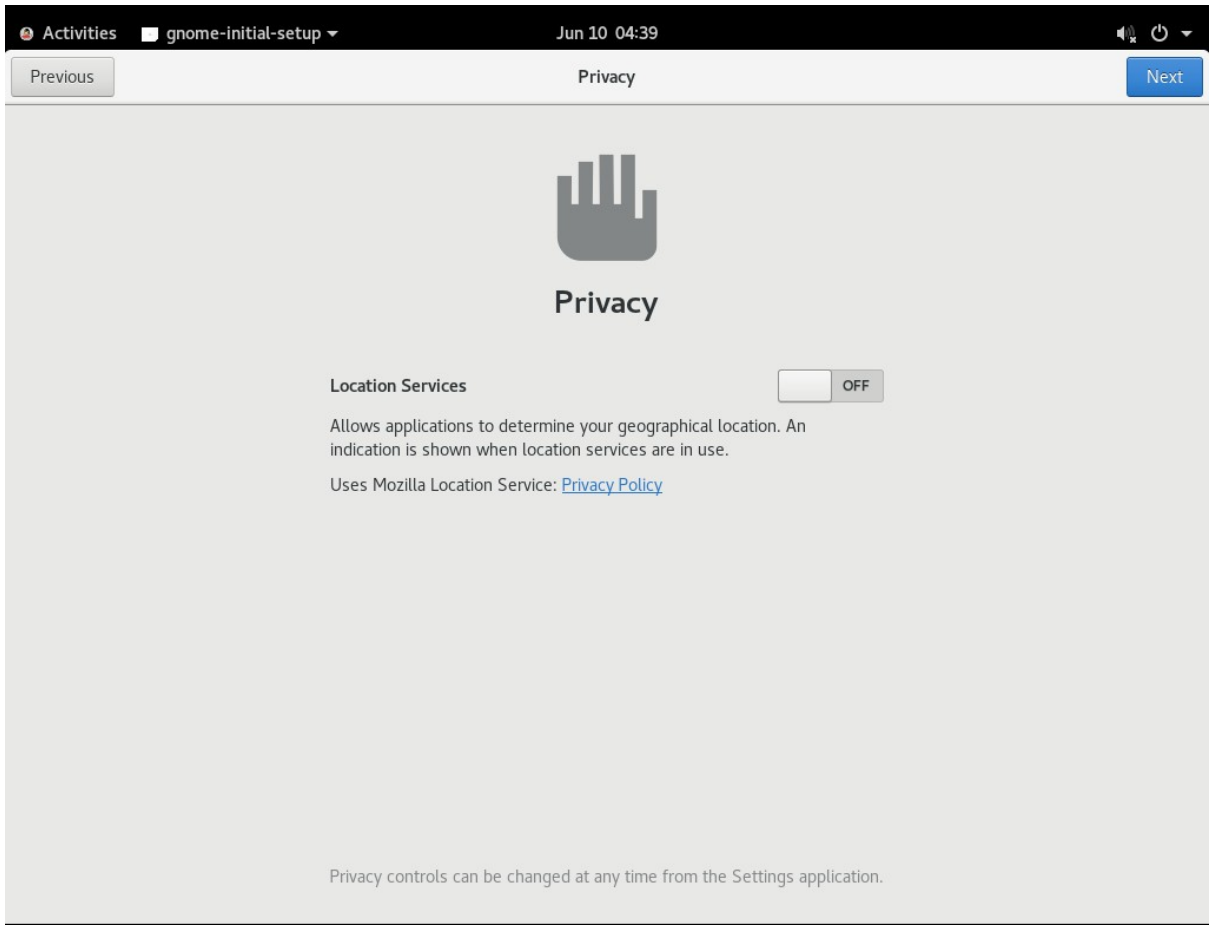

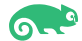

#### 8). Online Accounts Screen.

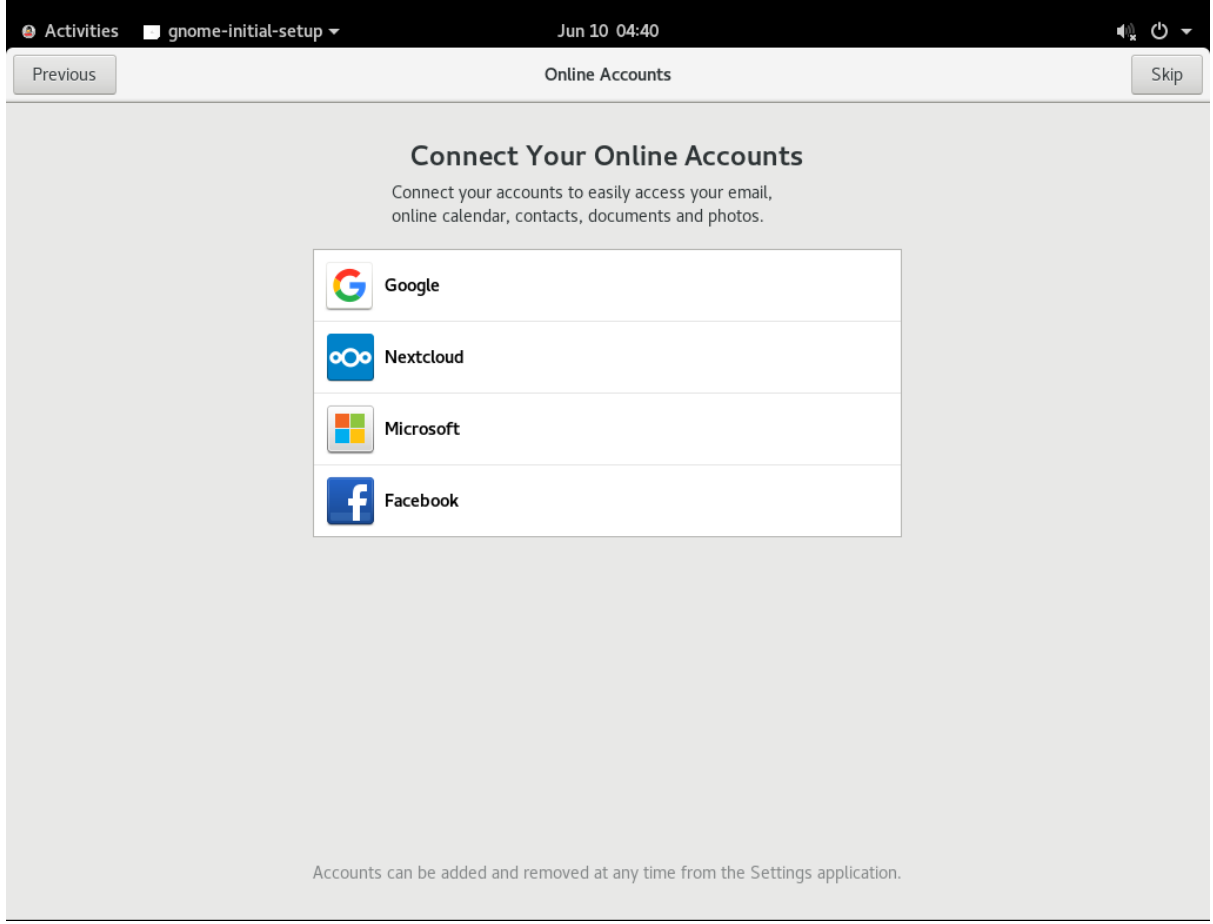

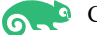

#### 9). Ready to Go Screen.

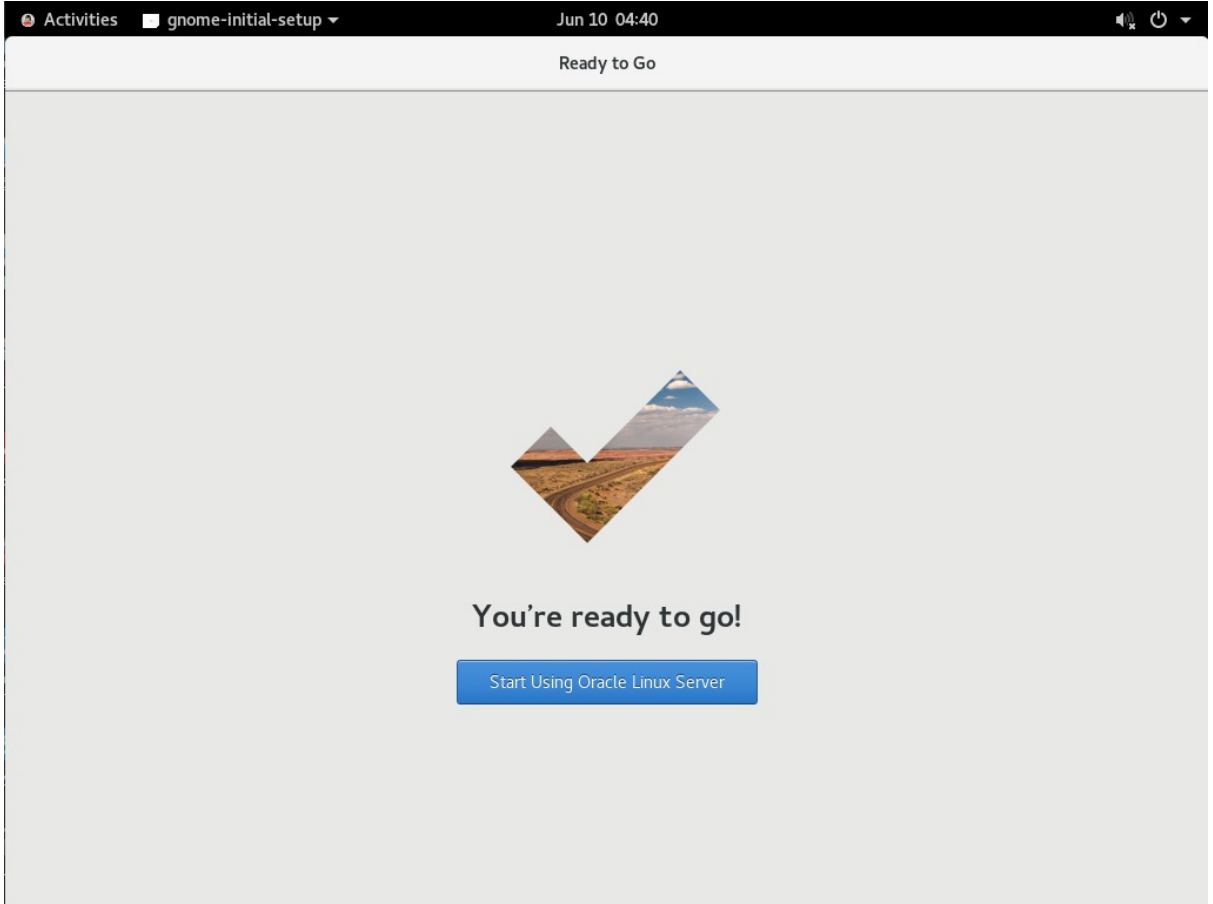

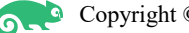

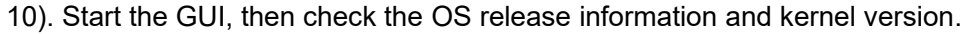

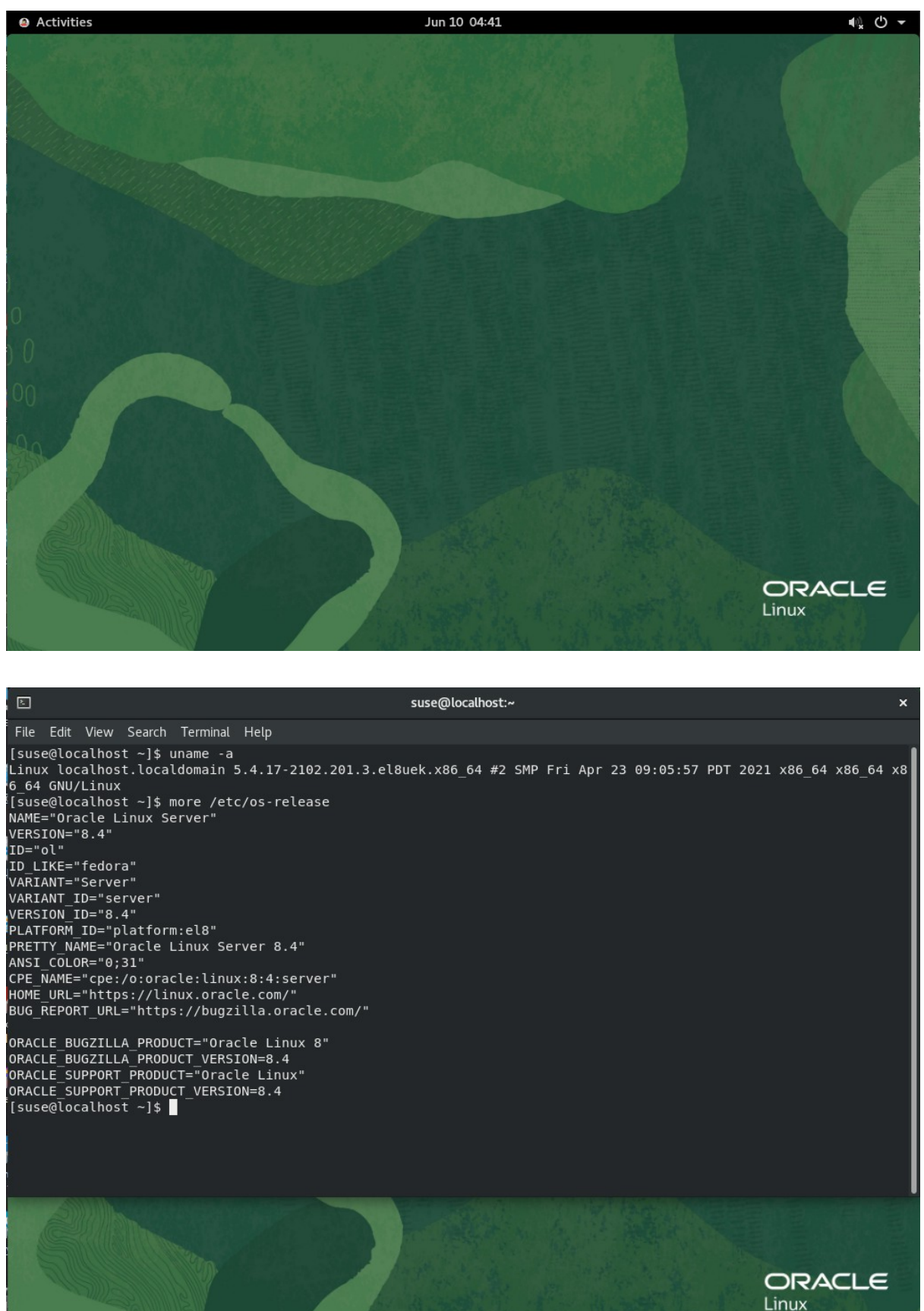

#### 11). Open a browser and visit an external website.

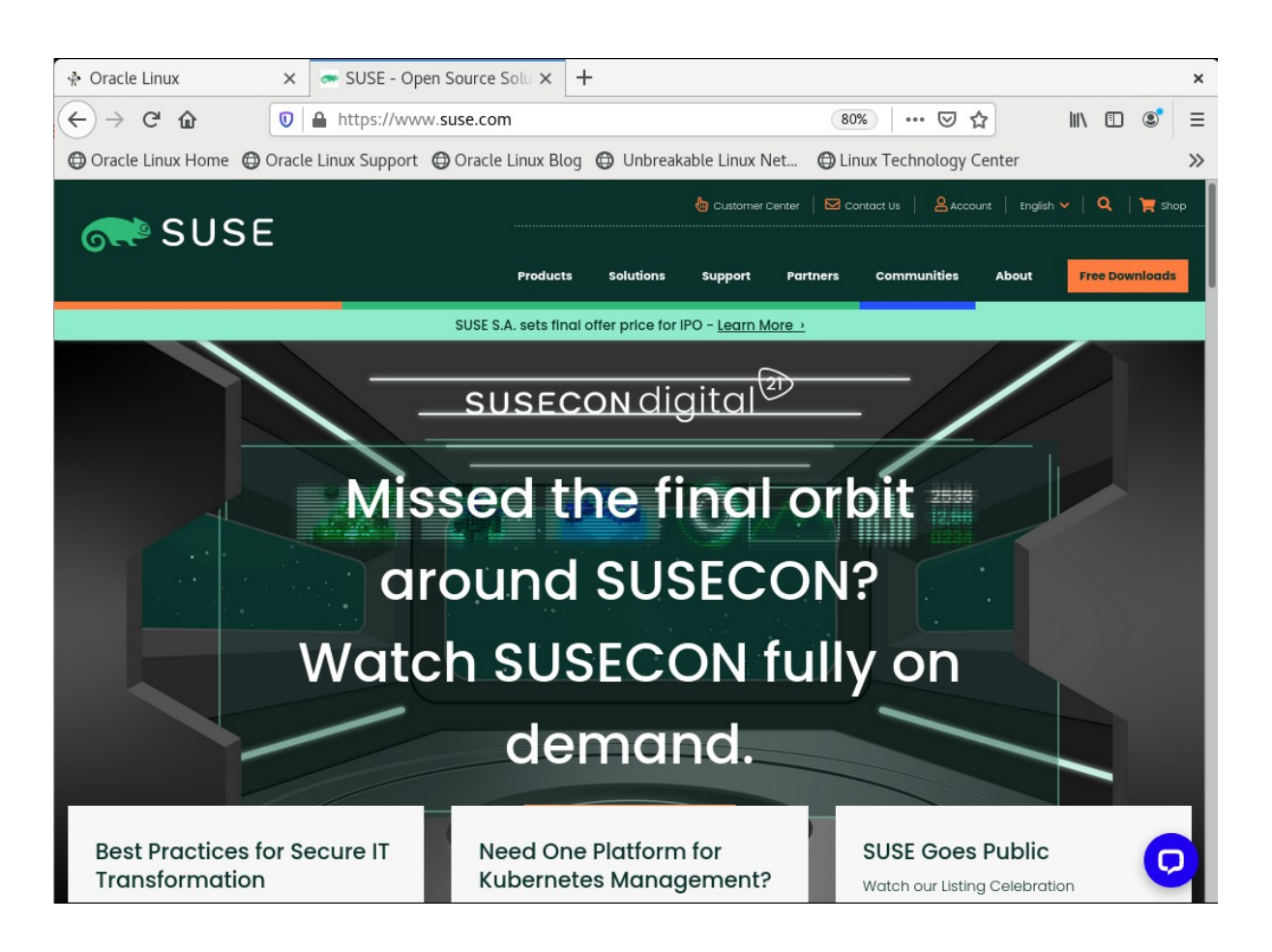

#### 12). Start the monitor to view the system resources.

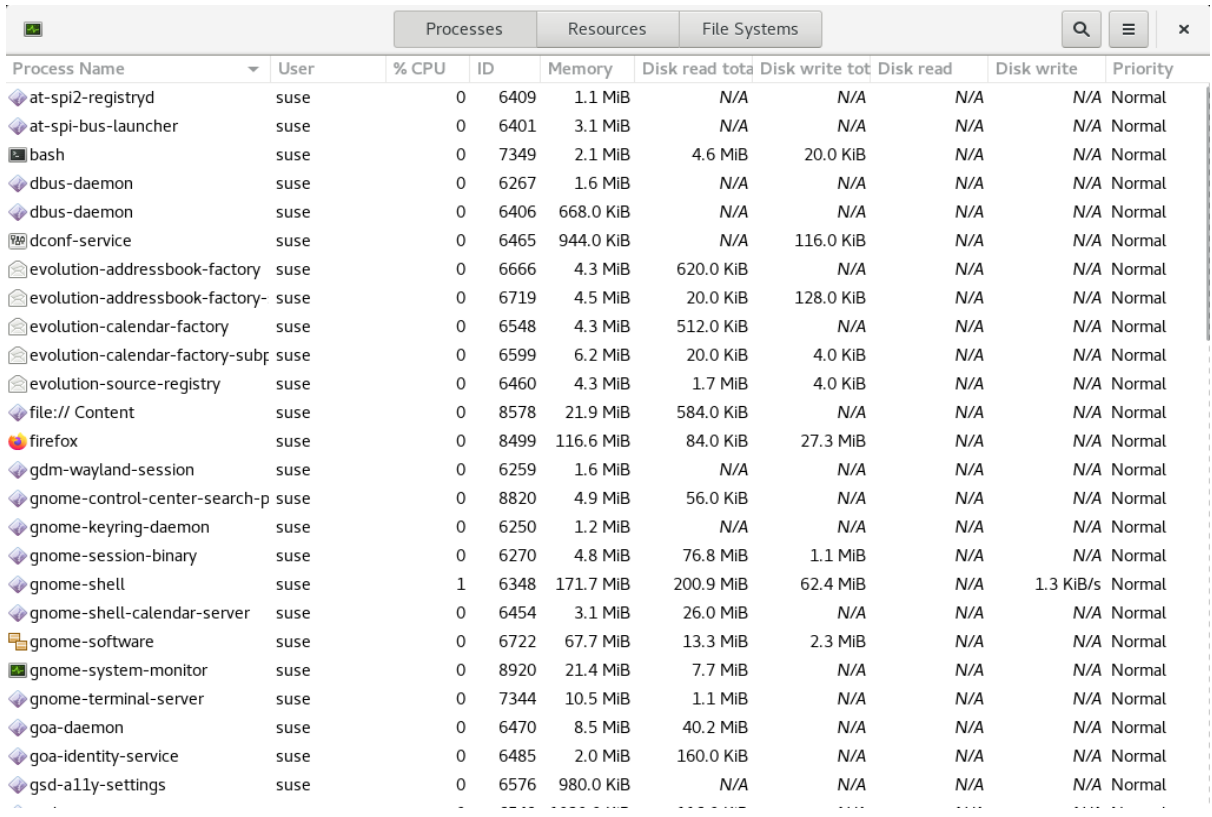

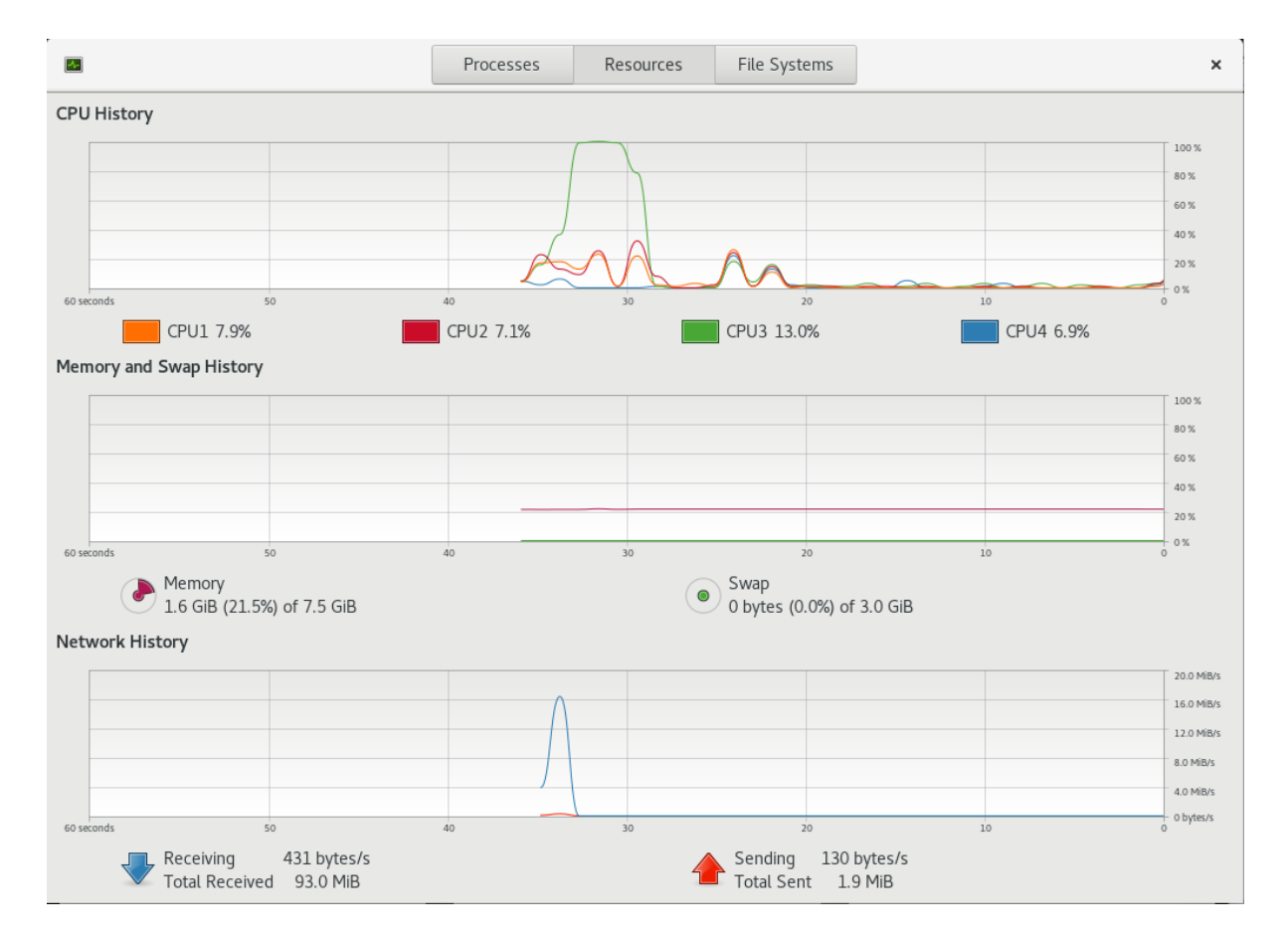

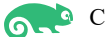

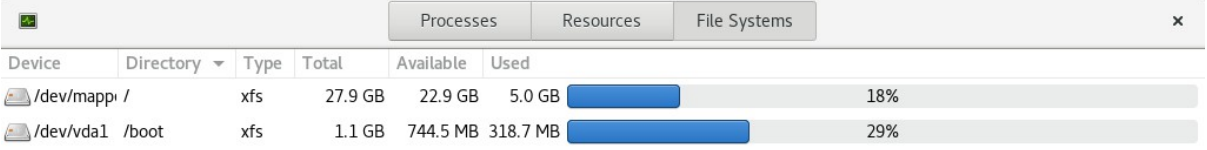

*Thanks for selecting SUSE Linux Enterprise Server as your Linux platform of choice!*